### Register your product and get support at www.philips.com/welcome

CSS5123

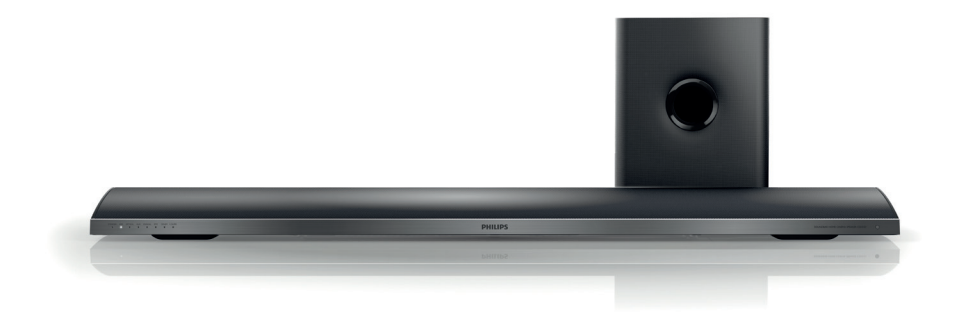

- EN User manual
- DA Brugervejledning
- DE Benutzerhandbuch
- EL Εγχειρίδιο χρήσης
- ES Manual del usuario
- FI Käyttöopas
- FR Mode d'emploi
- IT Manuale utente
- NL Gebruiksaanwijzing
- NO Brukerhåndbok
- PT Manual do utilizador
- SV Användarhandbok
- TR Kullanım kılavuzu

# **PHILIPS**

## Sisällysluettelo

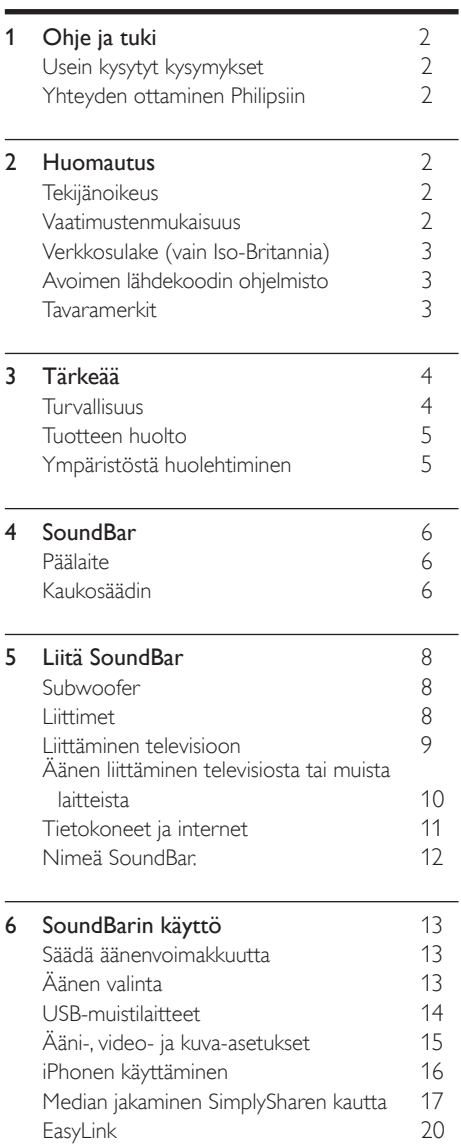

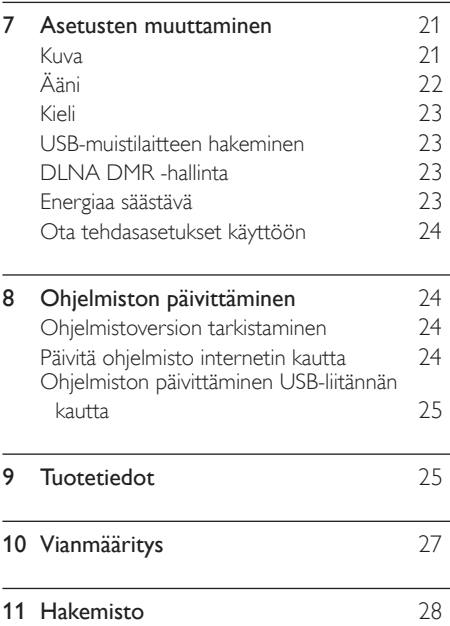

## <span id="page-2-0"></span>1 Ohje ja tuki

Voit ladata ohjelmistopäivityksen ja löytää vastauksia laitettasi koskeviin usein esitettyihin kysymyksiin (UEK) osoitteessa www.philips.com.

## <span id="page-2-1"></span>Usein kysytyt kysymykset

Jos laitteen kanssa on ongelma, tutustu tätä SoundBaria koskeviin usein esitettyihin kysymyksiin osoitteessa www.philips.com/ support.

Jos tarvitset edelleen apua, ota yhteyttä maasi Philips-kuluttajapalveluun.

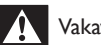

#### Vakava varoitus

• Älä yritä korjata SoundBaria itse. Tämä voi aiheuttaa vakavia vammoja, vahingoittaa SoundBaria ja mitätöidä takuun.

## <span id="page-2-2"></span>Yhteyden ottaminen Philipsiin

Kun otat yhteyttä Philipsiin, sinulta kysytään laitteen malli ja sarjanumero. Malli- ja sarjanumero ovat laitteen tausta- tai alapuolella. Huomioi numerot, ennen kuin soitat Philipsille:

Mallinumero

Sarianumero \_\_\_\_\_\_\_\_\_\_\_\_\_\_\_\_\_\_\_\_\_\_\_\_\_\_\_

## <span id="page-2-3"></span>2 Huomautus

Tämä osa sisältää lainopilliset tiedot ja tavaramerkki-ilmoitukset.

## <span id="page-2-4"></span>Tekijänoikeus

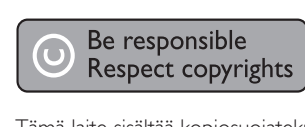

Tämä laite sisältää kopiosuojatekniikkaa, joka on suojattu Yhdysvaltain patenteilla ja muilla Rovi Corporationin immateriaalioikeuksilla. Tekniikan valmistustavan selvittäminen ja laitteen purkaminen on kiellettyä.

#### Tekijänoikeus Isossa-Britanniassa

Tallennukseen ja toistoon saatetaan tarvita lupa. Lisätietoja Copyright Act 1956 ja The Performers Protection Acts 1958 to 1972.

### <span id="page-2-5"></span>Vaatimustenmukaisuus

 $\epsilon$ 

Tämä laite on direktiivien 2006/95/EC (pienjännite), 2004/108/EC (EMC) oleellisten vaatimusten ja niitä koskevien direktiivien muiden ehtojen mukainen.

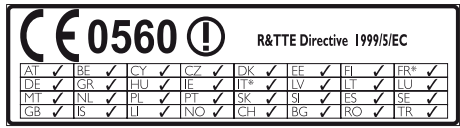

\* Langattomat ja Ethernet LAN -toiminnot on tarkoitettu vain sisäkäyttöön.

Philips Consumer Lifestyle vakuuttaa täten, että tämä tuote on direktiivin 1999/5/EY oleellisten vaatimusten ja sitä koskevien direktiivin muiden ehtojen mukainen.

CE-vaatimustenmukaisuusvakuutuksen kopio on saatavilla käyttöoppaan PDF-versiossa osoitteessa www.philips.com/support.

## <span id="page-3-0"></span>Verkkosulake (vain Iso-Britannia)

Tämä tieto koskee vain tuotteita, joissa on Isossa-Britanniassa käytössä oleva pistoke.

Tässä tuotteessa on hyväksytty muottipuristettu pistoke. Varmista, että vaihtosulake täyttää seuraavat vaatimukset:

- luokitukset näkyvät pistokkeessa
- BS 1362 -standardin mukainen
- ASTA:n hyväksymä.

Ota yhteyttä jälleenmyyjään, jos et ole varma sulakkeen tyypistä.

Varoitus: jotta laite olisi EMC-direktiivin (2004/108/EY) mukainen, pistoketta ei saa irrottaa virtajohdosta.

## Avoimen lähdekoodin ohjelmisto

Philips Electronics Singapore Pte Ltd lupaa täten toimittaa pyydettäessä kopion tässä tuotteessa käytettyjen tekijänoikeussuojattujen avoimen lähdekoodin ohjelmistopakettien täydellisestä lähdekoodista, mikäli tämä mahdollisuus mainitaan vastaavassa käyttöoikeussopimuksessa. Etu on voimassa kolmen vuoden ajan tuotteen ostopäivästä alkaen kaikille näiden tietojen vastaanottajille. Jos haluat lähdekoodin, kirjoita osoitteeseen open.source@philips.com. Jos et halua käyttää sähköpostia tai et saa kuittausta viikon kuluessa viestin lähettämisestä tähän sähköpostiosoitteeseen, kirjoita osoitteeseen Open Source Team, Philips Intellectual Property & Standards, P.O. Box 220, 5600 AE Eindhoven, The Netherlands. Jos et saa kohtuullisen ajan kuluessa kuittausta kirjeeseesi, lähetä sähköpostia edellä mainittuun sähköpostiosoitteeseen. Käyttöoikeussopimusten tekstit ja tässä tuotteessa käytettyjen avoimen lähdekoodin ohjelmistojen tiedot toimitetaan erillisessä vihkosessa.

### <span id="page-3-1"></span>**Tavaramerkit**

## **dts<br>2.0+Digital Out**

Valmistettu seuraavien yhdysvaltalaisten Patenttinumerot: 5 956 674; 5 974 380; 6 487 535 & muiden Yhdysvalloissa tai muualla myönnettyjen & haettujen patenttien mukaan. DTS, symboli, & DTS ja symboli ovat yhdessä rekisteröityjä tavaramerkkejä & DTS 2,0+Digital Out on DTS, Inc.:n tavaramerkki, Inc. Tuotteeseen sisältyy ohjelmisto. © DTS, Inc. Kaikki oikeudet pidätetään.

#### **DE DOLBY DIGITAL PLUS DIGITAL**

Dolby Laboratories on antanut luvan valmistukseen. Dolby ja kaksois-D-symboli ovat Dolby Laboratoriesin tavaramerkkejä.

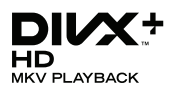

DivX ®, DivX Certified ®, DivX Plus ® HD ja niihin liittyvät logot ovat Rovi Corporationin tavaramerkkejä, joihin on käyttölupa. TIETOJA DIVX-VIDEO:STA: DivX ® on Rovi Corporationin tytäryhtiön DivX, LLC:n kehittämä. Tämä on virallinen DivX Certified <sup>®</sup> -laite, joka toistaa DivX-videota. Osoitteessa divx.com on lisätietoja, ja sieltä saat ohjelmistotyökaluja, joilla voit muuntaa tiedostot DivX-videoiksi.

TIETOJA DIVX VIDEO-ON-DEMANDISTA: Tämä DivX Certified ®-laite on rekisteröitävä, jotta sillä voi toistaa ostettuja DivX VOD (Video-on-demand) -elokuvia. Voit hankkia rekisteröintikoodin laitteen asetusvalikon DivX VOD -osassa. Osoitteessa vod.divx.com on lisätietoja rekisteröinnistä.

## HDMI

HDMI, HDMI-logo ja High-Definition Multimedia Interface ovat HDMI Licensing LLC:n tavaramerkkejä tai rekisteröityjä tavaramerkkejä Yhdysvalloissa ja muissa maissa.

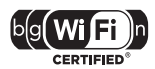

Wi-Fi CERTIFIED -logo on Wi-Fi Alliancen sertifiointimerkki.

Android on Google Inc.:n tavaramerkki. Tämän tavaramerkin käyttö on Googlen lupien alaista.

### Ć edina (

DLNA ®, DLNA-logo ja DLNA CERTIFIED ® ovat Digital Living Network Alliancen tavaramerkkejä, palvelumerkkejä tai sertifiointimerkkejä.

#### Alueelliset ilmoitukset

Luokan 1 laserlaite

Varoitus! Laitteen käyttäminen muulla kuin tässä käyttöohjeessa mainitulla tavalla saattaa altistaa käyttäjän turvallisuusluokan 1 ylittävälle näkymättömälle lasersäteilylle. Oikeus muutoksiin varataan. Laite ei saa olla alttiina tippu-ja roiskevedelle. Huom. Toiminnanvalitsin on kytketty toisiopuolelle, eikä se kytke laitetta irti sähköverkosta. Sisäänrakennettu verkko-osa on kytkettynä sähköverkkoon aina silloin, kun pistoke on pistorasiassa.

## <span id="page-4-0"></span>3 Tärkeää

Perehdy kaikkiin ohjeisiin, ennen kuin alat käyttää SoundBaria. Takuu ei ole voimassa, jos vika johtuu siitä, että ohjeita ei ole noudatettu.

### <span id="page-4-1"></span>Turvallisuus

#### Sähköiskun tai tulipalon vaara!

- Älä altista tuotetta tai lisätarvikkeita sateelle tai vedelle. Älä aseta nestettä sisältäviä astioita kuten maljakoita tuotteen lähelle. Jos nesteitä kaatuu tuotteen päälle tai sisään, irrota laite heti verkkopistorasiasta. Ota yhteys Philipsin asiakastukeen, jotta tuote tarkastetaan ennen käyttöä.
- Älä aseta tuotetta tai lisätarvikkeita avotulen tai muiden lämmönlähteiden lähelle tai suoraan auringonvaloon.
- Älä koskaan aseta esineitä ilmastointiaukkoihin tai muihin tuotteen aukkoihin.
- Kun järjestelmän virta katkaistaan laitteen katkaisimesta tai irrottamalla pistoke, laite on helppo ottaa uudelleen käyttöön.
- Irrota tuotteen virtajohto pistorasiasta ennen ukkosmyrskyjä.
- Irrota virtajohto aina vetämällä pistokkeesta, ei johdosta.

#### Oikosulun tai tulipalon vaara!

• Ennen kuin liität tuotteen pistorasiaan, varmista, että virran jännite vastaa laitteen takaseinään tai pohjaan painettua arvoa. Älä liitä tuotetta pistorasiaan, jos jännite ei ole sama.

#### Loukkaantumisen tai SoundBarin vaurioitumisen vaara!

- Käytä seinälle kiinnitettävän tuotteen kiinnittämiseen ainoastaan tuotteen mukana toimitettua telinettä. Kiinnitä järjestelmä seinään, joka kestää tuotteen ja telineen painon. Koninklijke Philips Electronics N.V. Philips ei vastaa virheellisestä seinäkiinnityksestä, jonka seurauksena tapahtuu onnettomuus tai vahinko.
- Älä koskaan aseta tuotetta tai muita esineitä virtajohtojen tai muiden elektronisten laitteiden päälle.
- Jos tuotetta kuljetetaan alle 5 °C:n lämpötilassa, poista tuote pakkauksesta ja anna sen lämmetä huoneenlämpöiseksi ennen sen liittämistä virtalähteeseen.
- Jotkin tämän tuotteen osat on voitu valmistaa lasista. Estä loukkaantuminen ja vahingot käsittelemällä tuotetta varovasti.

#### Ylikuumenemisen vaara!

• Älä koskaan asenna tuotetta ahtaaseen tilaan. Jätä tuotteen ympärille vähintään 10 cm tilaa, jotta ilma pääsee kiertämään. Varmista, että verhot tai muut esineet eivät peitä tuotteen ilmastointiaukkoja.

#### Saastumisen vaara!

- Älä sekoita vanhoja ja uusia tai hiili- ja alkalipohjaisia paristoja keskenään.
- Poista käytetyt paristot kaukosäätimestä. Poista paristot myös, jos tiedät, ettei kaukosäädintä käytetä pitkään aikaan.
- Paristot ovat ongelmajätettä: toimita käytetyt paristot asianmukaiseen keräyspisteeseen.

#### Paristojen nielemisvaara!

• Laite tai kaukosäädin voi sisältää nappipariston, joka voidaan niellä. Säilytä paristoa aina poissa lasten ulottuvilta!

### <span id="page-5-0"></span>Tuotteen huolto

Puhdista laitetta vain mikrokuituliinalla.

### <span id="page-5-1"></span>Ympäristöstä huolehtiminen

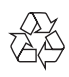

Tuotteen suunnittelussa ja valmistuksessa on käytetty laadukkaita materiaaleja ja osia, jotka voidaan kierrättää ja käyttää uudelleen.

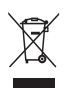

Tuotteeseen kiinnitetty yliviivatun roskakorin kuva tarkoittaa, että tuote kuuluu Euroopan parlamentin ja neuvoston direktiivin 2002/96/ EY soveltamisalaan. Tutustu paikalliseen sähkö- ja elektroniikkalaitteiden keräysjärjestelmään. Toimi paikallisten sääntöjen mukaan äläkä hävitä vanhoja tuotteita talousjätteiden mukana. Tuotteen asianmukainen hävittäminen auttaa vähentämään ympäristölle ja ihmisille mahdollisesti koituvia haittavaikutuksia.

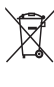

Tuotteessa on akkuja tai paristoja, joita EU:n direktiivi 2006/66/EY koskee. Niitä ei saa hävittää tavallisen kotitalousjätteen mukana. Tutustu paikalliseen akkujen ja paristojen keräysjärjestelmään.Hävittämällä tuotteet oikein ehkäiset ympäristö- ja henkilöhaittoja.

## <span id="page-6-0"></span>4 SoundBar Kaukosäädin

Olet tehnyt erinomaisen valinnan ostaessasi Philipsin laitteen. Käytä hyväksesi Philipsin tuki ja rekisteröi SoundBar osoitteessa www.Philips.com/welcome.

## <span id="page-6-1"></span>Päälaite

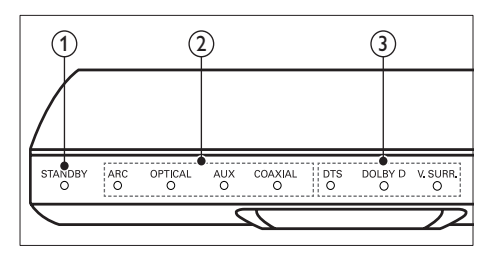

### a Valmiustilan ilmaisin

Kun SoundBar on valmiustilassa, valmiustilan ilmaisin on punainen.

b Lähteen merkkivalo/ Äänenvoimakkuuden ilmaisin

Lähteen merkkivalo syttyy, kun lähde valitaan.

Kun muutat äänenvoimakkuutta, äänenvoimakkuuden ilmaisimet syttyvät ilmaisemaan äänenvoimakkuutta.

- ARC: Syttyy, kun liität SoundBarin televisioon HDMI ARC-liitännällä.
- OPTICAL: Syttyy, kun valitset tulolähteeksi optisen lähteen.
- AUX: Syttyy, kun valitset tulolähteeksi AUX-lähteen.
- COAXIAL: Syttyy, kun valitset tulolähteeksi COAXIAL-lähteen.

#### $\overline{3}$  Äänitilan ilmaisin/ Äänenvoimakkuuden ilmaisin

Äänitilan ilmaisin syttyy, kun toistat äänilähdettä surround-äänenä. Kun muutat äänenvoimakkuutta, äänenvoimakkuuden ilmaisimet syttyvät ilmaisemaan äänenvoimakkuutta.

- DTS: Syttyy, kun toistat DTS-ääntä. Vilkkuu, kun painat kaukosäätimen painiketta.
- DOLBY D: Syttyy, kun toistat Dolbyääntä.
- V SURR: Syttyy, kun valitset Virtual Surround -äänen.

<span id="page-6-2"></span>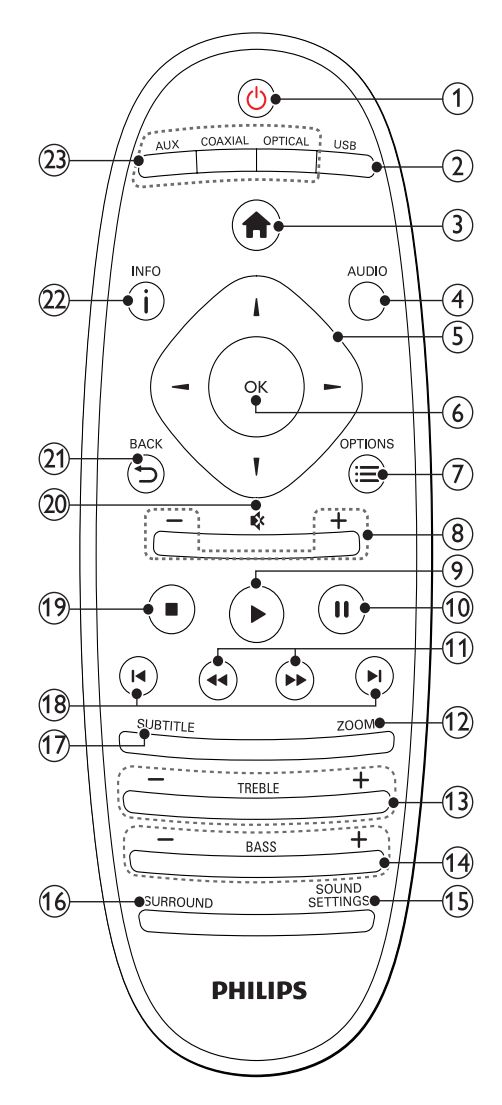

#### $(1)$   $\circ$  (Valmiustila)

- SoundBarin kytkeminen toimintaan tai valmiustilaan. Kun SoundBar on valmiustilassa, valmiustilan ilmaisin on punainen.
- Kun EasyLink on käytössä, paina painiketta vähintään kolmen sekunnin ajan, jotta kaikki liitetyt HDMI CEC -yhteensopivat laitteet siirtyvät valmiustilaan.

#### $\Omega$  USB

Siirtyy USB-muistilaitteeseen.

 $(3)$  <del> $\hat{H}$ </del> (Koti)

Aloitusvalikon avaaminen.

**AUDIO** 

Valitse äänen kieli videota toistettaessa.

- Navigointipainikkeet ( $\blacktriangle$ / $\blacktriangleright$ / $\blacktriangle$ / $\blacktriangledown$ ) Valikoissa siirtyminen.
- 6) OK

Merkinnän tai valinnan vahvistaminen.

#### $(7) \equiv$  OPTIONS

Useampien toistovaihtoehtojen käyttäminen toistettaessa multimedia-tiedostoa USBlaitteesta tai tietokoneesta (DLNA:n kautta).

 $(8)$  +/- (Äänenvoimakkuus)

Äänenvoimakkuuden lisääminen tai vähentäminen

#### $(9)$   $\blacktriangleright$  (Toistaminen)

Toiston aloittaminen tai jatkaminen.

 $(10)$  II (Keskeytys)

Toiston keskeyttäminen.

(11) < /> ◆ / ▶ (Pikahaku taaksepäin/ Pikahaku eteenpäin)

Haku taakse- tai eteenpäin.

 $(12)$  ZOOM

Zoomaaminen videon kohtaukseen tai kuvaan.

- $(13)$  TREBLE +/-Lisää tai vähennä diskanttia.
- $(14)$  BASS +/-Lisää tai vähennä bassoa.
- (15) SOUND SETTINGS Selaa äänitiloja.
- (16) SURROUND Vaihda stereon ja Virtual surround -äänen välillä.

 $(17)$  SUBTITLE

Videon tekstityskielen valitseminen.

- $(18)$  **II** /  $\blacktriangleright$  I (Edellinen/Seuraava) Siirtyminen edelliseen tai seuraavaan kappaleeseen, osaan tai tiedostoon.
- $(19)$  (Pysäytä)

Toiston keskeyttäminen.

 $(20)$   $\otimes$  (Mykistys)

Mykistä tai palauta ääni.

 $(21)$   $\rightarrow$  BACK

Palaaminen edelliseen valikkonäyttöön.

 $(22)$  ilned

Näytä tietoja nykyisestä kuvasta, äänestä tai videosta.

- $(23)$  AUDIO SOURCE
	- AUX: Vaihda äänilähde AUX-liitäntään.
	- COAXIAL:Vaihda äänilähde koaksiaaliliitäntään.
	- OPTICAL: Vaihda äänilähde optiseen liitäntään.

#### <span id="page-7-0"></span>EasyLink-ohjaimet

EasyLink-toiminnon avulla voit ohjata SoundBaria, TV:tä ja liitettyjä laitteita SoundBarkaukosäätimen valmiustilapainikkeella.

• (Valmiustila): Siirrä SoundBar, TV ja liitetyt laitteet valmiustilaan pitämällä painiketta alhaalla.

## <span id="page-8-0"></span>5 Liitä SoundBar

Tässä luvussa on ohjeita SoundBarin liittämisestä televisioon ja muihin laitteisiin.

Pikaoppaassa on tietoja SoundBarin ja sen lisälaitteiden perusliitännöistä. Kattava interaktiivinen opas on osoitteessa www.connectivityguide.philips.com.

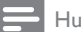

#### Huomautus

- Tunniste- ja tehotiedot on mainittu laitteen takana olevassa arvokilvessä.
- Varmista ennen liitäntöjen tekemistä, että kaikki laitteet on irrotettu virtalähteestä.

## <span id="page-8-1"></span>Subwoofer

Sijoita ja liitä subwoofer seuraavien ohjeiden mukaan.

#### Sijainti

Sijoita subwoofer vähintään metrin (kolmen jalan) päähän SoundBaristasi ja kymmenen senttimetrin etäisyydelle seinästä.

Saat parhaan tuloksen sijoittamalla subwooferin alla kuvatulla tavalla.

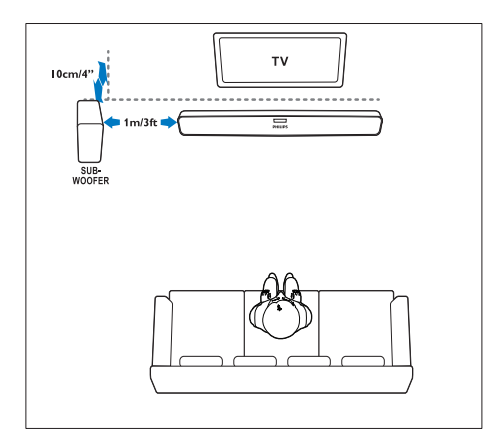

#### Huomautus

• SoundBar ja subwoofer tekevät automaattisesti pariliitoksen, kun käynnistät SoundBarin ja subwooferin.

## <span id="page-8-2"></span>Liittimet

Muiden laitteiden liittäminen SoundBariin.

#### <span id="page-8-3"></span>Vasen sivu

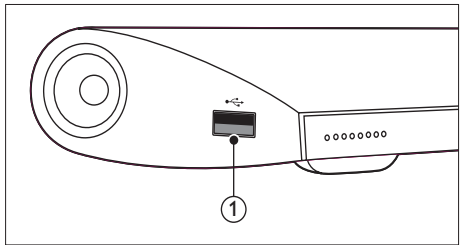

#### USB

USB-muistilaitteen ääni-, video- tai kuvatulo.

#### <span id="page-8-4"></span>Takapaneelin liitännät

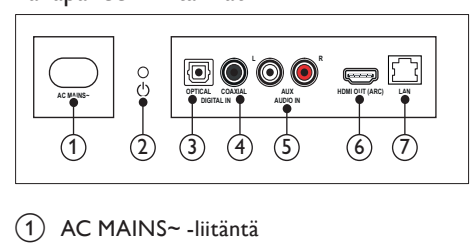

 $\bigcap$  AC MAINS~ -liitäntä Virtalähteen liitäntä.

#### $(2)$   $\circ$  (Valmiustila)

- SoundBarin kytkeminen toimintaan tai valmiustilaan.
- Kun SoundBar on valmiustilassa, valmiustilan ilmaisin on punainen.

#### $(3)$  DIGITAL IN - OPTICAL

Television tai digitaalisen laitteen optisen äänilähdön liitäntä.

#### d DIGITAL IN - COAXIAL

Television tai digitaalisen laitteen koaksiaaliäänilähdön liitäntä.

#### $(5)$  AUDIO IN - AUX

Television tai analogisen laitteen analogisen äänilähdön liitäntä.

#### $(6)$  HDMI OUT (ARC)

Television HDMI-tulon liitäntä.

#### $(7)$  LAN

Laajakaistamodeemin tai -reitittimen LANtuloliitäntä.

### <span id="page-9-0"></span>Liittäminen televisioon

Voit katsella videoita liittämällä SoundBarin televisioon. Voit kuunnella TV-ohjelmien ääntä SoundBarista. Käytä SoundBarin ja television laadukkainta liitäntää.

#### <span id="page-9-1"></span>1. vaihtoehto: TV:n liittäminen HDMIliitäntään (ARC)

SoundBar tukee HDMI-versiota 14 - ARC (Audio Return Channel). Jos TV on HDMI ARC -yhteensopiva, liitä SoundBar televisioon HDMI ARC -liitännällä.

Kun käytät HDMI ARC -liitäntää, et tarvitse toista äänikaapelia television äänen toistamiseen SoundBarin kautta.

(Kaapeli on lisävaruste)

1 Jos käytät nopeaa HDMI-kaapelia, liitä se SoundBarin HDMI OUT (ARC)-liitäntään ja television HDMI ARC-liitäntään.

TV:n HDMI ARC-liittimessä voi olla merkintä HDMI IN tai HDMI. Lisätietoja television liitännöistä on television käyttöoppaassa.

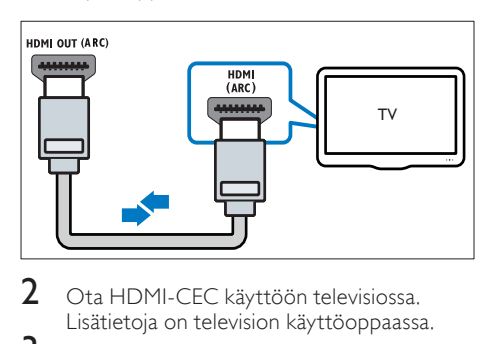

- 2 Ota HDMI-CEC käyttöön televisiossa. Lisätietoja on television käyttöoppaassa.
- $3$  Jos TV:n ääni ei toistu automaattisesti, [määritä ääni manuaalisesti](#page-10-1) (katso 'Liitettyjen laitteiden äänen määrittäminen' sivulla [10](#page-10-1)).

#### <span id="page-9-2"></span>Vaihtoehto 2: liittäminen televisioon HDMI-kaapelilla

#### Laadukkain video

Jos TV ei ole HDMI ARC -yhteensopiva, liitä SoundBar televisioon HDMI-vakioliitännällä.

[Kun käytät HDMI-vakioliitäntää, tarvitset](#page-10-0)  [toisen kaapelin television äänen toistamiseen](#page-10-0)  [SoundBarin kautta](#page-10-0) (katso 'Äänen liittäminen televisiosta tai muista laitteista' sivulla [10](#page-10-0)). (Kaapeli on lisävaruste)

 $1$  Jos käytät nopeaa HDMI-kaapelia, liitä se

SoundBarin HDMI OUT (ARC)-liitäntään ja television HDMI-liitäntään.

TV:n HDMI-liittimessä voi olla merkintä HDMI IN.

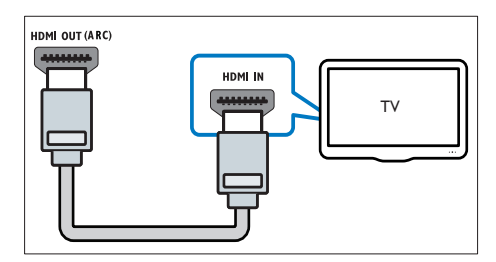

- 2 Ota HDMI-CEC käyttöön televisiossa. Lisätietoja on television käyttöoppaassa.
- 3 [Voit toistaa televisio-ohjelmien ääntä](#page-10-0)  [SoundBarin kautta liittämällä toisen](#page-10-0)  [äänikaapelin](#page-10-0) (katso 'Äänen liittäminen televisiosta tai muista laitteista' sivulla [10](#page-10-0)).
- $\mathbf 4$  Jos television ääni ei toistu automaattisesti, [määritä ääni manuaalisesti](#page-10-1) (katso 'Liitettyjen laitteiden äänen määrittäminen' sivulla [10](#page-10-1)).

## <span id="page-10-0"></span>Äänen liittäminen televisiosta tai muista laitteista

Voit toistaa television tai jonkin toisen laitteen ääntä SoundBarin kautta.

Käytä muiden laitteiden laadukkainta liitäntää.

#### Huomautus

- Tässä käyttöoppaassa käytetyt ääniliitännät ovat vain suosituksia. Voit käyttää muitakin liitäntöjä.
- Kun SoundBar ja TV on liitetty HDMI ARC -liitännän kautta, ääniliitäntää ei tarvita.

#### <span id="page-10-4"></span>1. vaihtoehto: äänen liittäminen digitaalisella optisella kaapelilla

#### Laadukkain ääni

Liitä SoundBarin OPTICAL-liitin laitteen OPTICAL OUT -liitäntään optisella kaapelilla.

Digitaalisessa optisessa liittimessä voi olla merkintä SPDIF, SPDIF OUT tai OPTICAL. (Kaapeli on lisävaruste)

OPTICAL IN OPTICAL OUT TV

#### <span id="page-10-3"></span>2. vaihtoehto: äänen liittäminen digitaalisella koaksiaalikaapelilla

#### Hyvä äänenlaatu

Liitä SoundBarin COAXIAL-liitin laitteen COAXIAL/DIGITAL OUT -liitäntään koaksiaalikaapelilla.

Digitaalisessa koaksiaaliliitännässä voi olla merkintä DIGITAL AUDIO OUT.

(Kaapeli on lisävaruste)

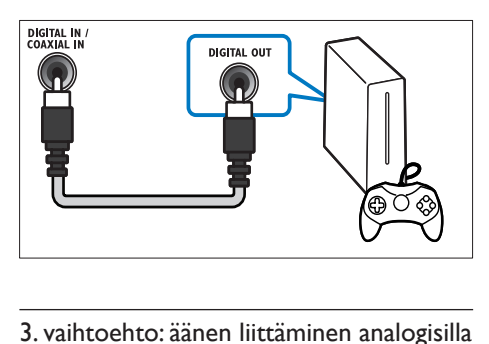

#### <span id="page-10-2"></span>3. vaihtoehto: äänen liittäminen analogisilla äänikaapeleilla

#### Peruslaatuinen ääni

Liitä SoundBarin AUX-liittimet laitteen ääniliitäntöihin analogisella kaapelilla. (Kaapeli on lisävaruste)

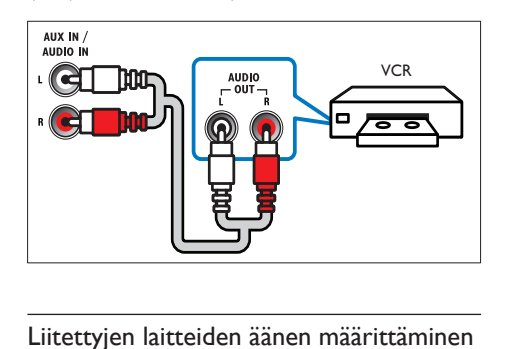

#### <span id="page-10-1"></span>Liitettyjen laitteiden äänen määrittäminen

Kun liität laitteen SoundBariin, tarkista ääniasetukset.

- 1 Ota HDMI-CEC käyttöön televisiossa ja muissa laitteissa. Lisätietoja on television ja toisen laitteen käyttöoppaassa.
- $2$  Valitse television kaiutinvalikosta Vahvistin, jos haluat kuulla äänen SoundBarista. Lisätietoja on television käyttöoppaassa.

3 Avaa SoundBarin Äänentoistonhallinta. Jos liitetty laite ei ole HDMI-CEC-yhteensopiva, valitse äänitulo painamalla kaukosäätimessä oikean lähteen painiketta.

### <span id="page-11-0"></span>Tietokoneet ja internet

Liittämällä SoundBarin tietokoneverkkoon ja Internetiin voit käyttää seuraavia ominaisuuksia:

- Multimediasisällön suoratoisto tietokoneestasi: [toista musiikkia,](#page-18-0)  [valokuvia ja videoita tietokoneesta](#page-18-0) (katso 'Tietokoneen selaaminen SoundBarilla' sivulla [18\)](#page-18-0).
- Multimediasisällön suoratoisto mobiililaitteesta tai tablet-laitteesta:[toista](#page-19-0)  [musiikkia, valokuvia ja videoita](#page-19-0)  [mobiililaitteesta tai muusta verkon](#page-19-0)  [mediapalvelimesta](#page-19-0) (katso 'Mediapalvelimen selaaminen mobiililaitteesta' sivulla [19\)](#page-19-0).
- Ohjelmistopäivitys:[päivitä SoundBarin](#page-24-3)  [ohjelmisto verkon kautta](#page-24-3) (katso 'Päivitä ohjelmisto internetin kautta' sivulla [24](#page-24-3)).

#### Varoitus

• Ennen kuin liität SoundBarin tietokoneverkkoon, tutustu verkkoreitittimeen, mediapalvelinohjelmistoon ja verkon periaatteisiin. Lue tarvittaessa verkkokomponenttien mukana toimitetut asiakirjat. Philips ei vastaa tietojen katoamisesta tai vahingoittumisesta.

#### <span id="page-11-1"></span>Kiinteä yhteys

Liitä SoundBar reitittimeesi verkkokaapelilla. Vaatimukset

- Verkkoreititin (DHCP käytössä). Parhaan suorituskyvyn, kuuluvuuden ja yhteensopivuuden saat 802.11n-reitittimellä.
- Verkkokaapeli (suora RJ45-kaapeli).
- Tietokone ja mobiililaitteet, joihin on asennettu mediapalvelinohjelmisto.
- Varmista ohjelmistopäivitystä varten, että verkkoreitittimen Internet-yhteys toimii, eivätkä palomuurit tai muut turvajärjestelmät estä sitä.

#### Kiinteän verkon määrittäminen

Liitä SoundBar reitittimeesi alla kuvatulla tavalla ja kytke sitten laitteisiin virta.

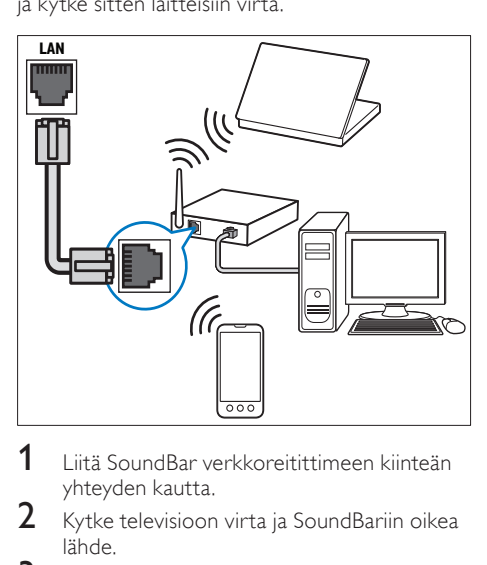

- 1 Liitä SoundBar verkkoreitittimeen kiinteän yhteyden kautta.
- $2$  Kytke televisioon virta ja SoundBariin oikea lähde.
- $\frac{3}{4}$  Paina  $\bigoplus$  (Koti) -painiketta.
- Valitse [Laitteet] ja paina sitten OKpainiketta.
- $5$  Valitse [Verkko] > [Ethernet] ja paina OKpainiketta.
- 6 Noudata asennuksen aikana näyttöön tulevia ohjeita.
	- » Soundbar muodostaa yhteyden Internetiin.
- $7$  Jos yhteys epäonnistuu, virheviesti tulee näkyviin televisioon. Palaa edelliseen valikkoon painamalla OK-painiketta ja toista sitten menettely.

#### <span id="page-12-1"></span>Langaton yhteys

Liitä SoundBar reitittimeesi langattoman yhteyden kautta.

#### Vaatimukset

- Verkkoreititin (DHCP käytössä). Parhaan suorituskyvyn, kuuluvuuden ja yhteensopivuuden saat 802.11n-reitittimellä.
- Tietokone ja mobiililaitteet, joihin on asennettu mediapalvelinohjelmisto.
- Varmista ohjelmistopäivitystä varten, että verkkoreitittimen internet-yhteys toimii, eivätkä palomuurit tai muut turvajärjestelmät estä sitä.

#### Langattoman verkon määrittäminen

SoundBarissa on sisäinen Wi-Fi, jolla langatonta verkkoa voi käyttää helposti. Liitä SoundBar reitittimeesi alla kuvatulla tavalla ja kytke sitten laitteisiin virta.

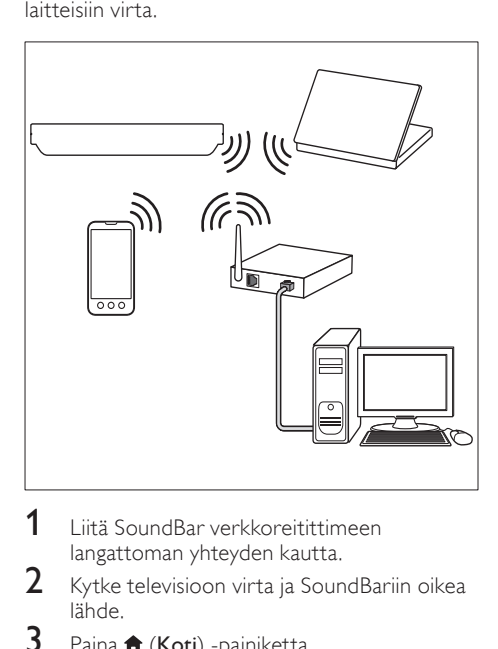

- 1 Liitä SoundBar verkkoreitittimeen langattoman yhteyden kautta.
- 2 Kytke televisioon virta ja SoundBariin oikea lähde.
- $\frac{3}{4}$  Paina  $\bigstar$  (Koti) -painiketta.
- Valitse [Laitteet] ja paina sitten OKpainiketta.
- $5$  Valitse [Verkko] > [Langaton] ja paina OKpainiketta.
- $6$  Noudata asennuksen aikana näyttöön tulevia ohieita.
	- » Soundbar muodostaa yhteyden Internetiin.
- $7$  Jos yhteys epäonnistuu, virheviesti tulee näkyviin televisioon. Palaa edelliseen valikkoon painamalla OK-painiketta ja toista sitten menettely.

#### <span id="page-12-2"></span>Verkkoasetusten tarkistaminen

- $\frac{1}{2}$  Paina  $\bigstar$  (Koti) -painiketta.
- Valitse **[Laitteet]** ja paina sitten OKpainiketta.
- $3$  Valitse [Verkko] > [Verkkotiedot] ja paina OK-painiketta.
	- » Nykyiset verkkoasetukset avautuvat.

## <span id="page-12-0"></span>Nimeä SoundBar.

Nimeä SoundBar, jotta tunnistat sen helposti verkossa.

- 1 Kytke televisioon virta ja SoundBariin oikea lähde.
- Paina **f** (Koti) -painiketta.
- Valitse **[Laitteet]** ja paina sitten OKpainiketta.
- Valitse [Järj.] > [Laitteen nimi] ja paina OKpainiketta.
	- » Virtuaalinen näppäimistö tulee näkyviin televisioon.
- $5$  Kirjoita nimi valitsemalla ensin Navigointipainikkeet ja painamalla sitten OK-painiketta.
- $6$  Poistu valitsemalla virtuaalisesta näppäimistöstä [OK] .

## <span id="page-13-0"></span>6 SoundBarin käyttö

Tässä luvussa on tietoja siitä, miten SoundBarilla voi toistaa mediaa useista eri lähteistä.

#### Ennen aloittamista

- Suorita pikaoppaassa kuvatut tarvittavat liitännät
- Lopeta ensiasennus. Ensiasennus käynnistyy, kun kytket SoundBarin virran ensimmäisen kerran. Jos ensiasennusta ei tehdä loppuun, laite kehottaa tekemään sen joka kerta, kun SoundBariin kytketään virta.
- Vaihda TV oikeaan lähteeseen SoundBaria varten.

## <span id="page-13-1"></span>Säädä äänenvoimakkuutta

SoundBarissasi on vähittäinen äänenvoimakkuuden säätö. Kun muutat äänenvoimakkuutta tai vaimennat SoundBarin, yksi tai useampi Äänenvoimakkuuden ilmaisin-merkkivalo syttyy ilmaisemaan äänenvoimakkuutta.

- Lisää tai vähennä äänenvoimakkuutta painamalla +/- (Äänenvoimakkuus) -painiketta.
- Mykistä MUTE-painikkeella.
- Palauta ääni painamalla MUTEpainiketta uudelleen tai painamalla +/- (Äänenvoimakkuus) -painiketta.

## <span id="page-13-2"></span>Äänen valinta

Tässä luvussa kerrotaan, miten valitaan paras ääni videolle tai musiikille.

#### <span id="page-13-3"></span>Äänitila

Valitse videolle tai musiikille sopiva esimääritetty äänitila.

- 1 Valitse ääniasetus painamalla SOUND SETTINGS-painiketta toistuvasti.
	- **[Auto]**: Valitse automaattisesti [Elokuva] tai [musii] äänivirrasta riippuen.
	- **[Elokuva]**: Nauti elokuvaäänikokemuksesta.
	- [musii]: Herätä henkiin musiikin alkuperäinen studio- tai konserttiäänitysympäristö.
- [Alkuperäinen]: Koe elokuvien ja musiikin alkuperäinen ääni, ilman lisättyjä äänitehosteita.
- **[Uutiset]**: Optimoitu puhe ja selkeät äänet auttavat kuulemaan jokaisen sanan.
- [Pelit]: Nauti pelien jännittävistä äänistä.
- $2$  Vahvista valinta painamalla OK.

#### <span id="page-13-4"></span>Autom. äänenvoim.

Ota automaattinen äänenvoimakkuus käyttöön, kun haluat pitää äänenvoimakkuuden muuttumattomana vaihtaessasi äänilähdettä.

- **1** Paina  $\bigoplus$  (Koti) -painiketta.
- Valitse [Laitteet] ja paina sitten OKpainiketta.
- $3$   $\sqrt{3}$   $\sqrt{3}$  [On] painamalla Navigointipainikkeet (ylös/ alas) -painiketta.
- $4$  Vahvista valinta painamalla OK.

#### <span id="page-13-6"></span>Surround-tila

Surround-tiloilla koet täydellisen kuunteluelämyksen.

- $1$  Valitse surround-tila painamalla SURROUND-painiketta toistuvasti.
	- [Virtual surround]: Luo houkuttelevan 5.1-kanavaisen kuuntelukokemuksen. Päälaitteen äänitilan ilmaisin syttyy.
	- [STEREO]: Kaksikanavainen stereoääni. Soveltuu musiikin kuunteluun.

#### <span id="page-13-5"></span>Taajuuskorjain

Säädä SoundBarin korkean taajuuden (diskantti) ja matalan taajuuden (basso) asetuksia.

Vaihda taajuutta painamalla TREBLE +/-- tai BASS +/--painiketta.

DTS-osoitin syttyy viiden sekunnin ajaksi, kun diskantti tai basso on asetettu enimmäis- tai vähimmäisarvoon.

#### <span id="page-14-2"></span>Kuvan ja äänen tahdistaminen

Jos ääntä ja videota ei ole tahdistettu, viivytä ääntä siten, että se on samassa tahdissa kuvan kanssa.<br>1 Pa

- **1** Paina **A** (**Koti**) -painiketta.<br>**2** Valitse **II aitteet** la paina s
- Valitse [Laitteet] ja paina sitten OKpainiketta.
- $3$  Valitse [Ääni] > [Huulisynkr.] painamalla Navigointipainikkeet (ylös/alas) -painiketta, ja paina **OK**-painiketta.
- 4 Valitse yksi seuraavista vaihtoehdoista ja paina OK-painiketta:
	- [Auto]: HDMI-liitännän kohdalla voit säätää ääniviivettä automaattisesti.
	- [Manuaal.]: Säädä ääniviivettä manuaalisesti painamalla Navigointipainikkeet (ylös/alas) -painiketta.
	- [Ei]: Poista äänen automaattinen säätö käytöstä.
- $5$  Vahvista valinta painamalla OK.

### <span id="page-14-0"></span>USB-muistilaitteet

Toista kuvia, ääntä ja videota USB-muistilaitteesta. Vaatimukset

- USB-muistilaite, joka on FAT- tai NTFSalustettu ja joka on yhteensopiva Mass Storage Class -luokan kanssa.
- USB-jatkokaapeli, jos USB-muistilaite ei sovi liitäntään.

#### Huomautus

- Voit käyttää USB-yhteyden kautta liitettyjä digitaalikameroita, jos ne kykenevät toistamaan tiedostoja ilman erityistä tietokoneohjelmaa.
- Voit toistaa DivX DRM -suojattuja tiedostoja USB-muistilaitteesta liittämällä SoundBarin televisioon HDMI-kaapelilla.

#### <span id="page-14-3"></span>Tiedostojen toistaminen

- 1 Liitä USB-muistilaite SoundBariin.<br>2 Daina LISB-painiketta
- Paina USB-painiketta.
	- » Sisältöselain avautuu.
- $\frac{3}{4}$  Valitse tiedosto ja paina OK-painiketta
- [Ohjaa toistoa toistopainikkeilla](#page-14-1) (katso 'Toistopainikkeet' sivulla [14\)](#page-14-1).

#### <span id="page-14-1"></span>Toistopainikkeet

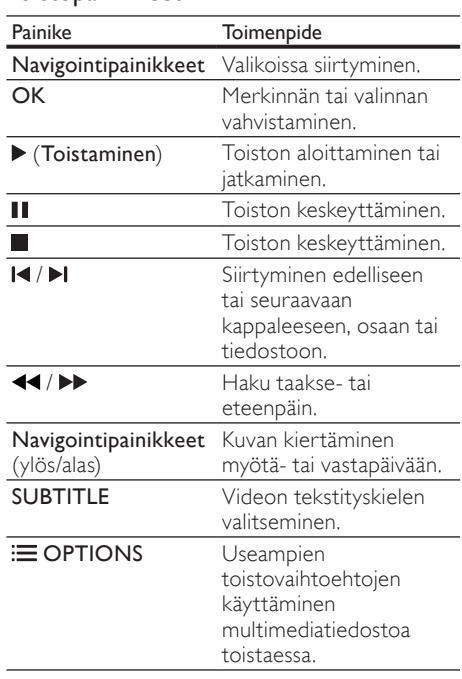

DivX:n ja WMV:n kaltaisille videomuodoille:

- $K$ eskeytä toisto:  $\blacksquare$
- Aloittaaksesi toiston uudeleen siitä missä pysäytit videon, paina (Toistaminen).
- Toista video alusta painamalla **OK**.

#### **DivX**

Toista DivX-videoita USB-laitteesta.

#### Huomautus

• Voit toistaa DivX DRM -suojattuja tiedostoja USB-muistilaitteesta liittämällä SoundBarin televisioon HDMI-kaapelilla.

#### DivX:n VOD-koodi

Ennen kuin ostat DivX-videoita ja toistat niitä, rekisteröi SoundBar osoitteessa www.divx.com DivXn VOD -koodilla.

- **1** Paina  $\bigstar$  (Koti) -painiketta.<br>**2** Valitse II aitteetl ja paina s
- Valitse [Laitteet] ja paina sitten OKpainiketta.
- $3$  Valitse [SEKAL.] > [DivX(R) VOD Code] ja paina OK-painiketta.
	- » SoundBarin DivX VOD -rekisteröintikoodi näkyy ruudussa.

#### <span id="page-15-2"></span>**Tekstitys**

Jos video sisältää tekstityksen useilla kielillä, valitse tekstityksen kieli.

Toistaessasi videota valitse kieli painamalla SUBTITLE.

#### Huomautus

- Varmista, että tekstitystiedostolla on sama nimi kuin videotiedostolla. Jos videotiedoston nimi on esimerkiksi elokuva.avi, tallenna tekstitystiedosto nimellä elokuva.srt tai elokuva.sub.
- Voit toistaa tekstitystiedostoja seuraavissa muodoissa: .srt, .sub, .txt, .ssa, .ass, .smi ja .sami. Nämä tiedostot eivät näy tiedostojen selausvalikossa.

## <span id="page-15-0"></span>Ääni-, video- ja kuva-asetukset

Käytä lisäominaisuuksia toistaessasi ääni-, video- tai mediatiedostoja USB-muistilaitteesta tai verkon mediapalvelimesta (SimplySharen kautta).

#### <span id="page-15-1"></span>Ääniasetukset

Toista ääniraita tai kansio uudelleen toistaessasi ääntä.

- **1** Paina  $:=$  **OPTIONS** toistuvasti, kun haluat selata seuraavia toimintoja:
	- [Uusi yksi]: Toista nykyinen raita tai tiedosto uudelleen.
	- [Kaikkien uus.]: Valitun kansion uusintatoisto.
	- [Satunn.kierto]: Ääniraitojen toistaminen satunnaisessa järjestyksessä.
	- **[Uusinta pois]**: Toistotilan poistaminen käytöstä.

#### Videoasetukset

Valitse videotoiston aikana esimerkiksi tekstitys, äänen kieli ja video-asetuksia. Videolähteestä riippuen jotkut asetukset eivät ole saatavilla.

- **1** Paina  $\equiv$  OPTIONS.
	- » Videoasetusvalikko tulee näkyviin.
- $2$  Painamalla Navigointipainikkeet ja OK voit vaihtaa:
	- [Ääni]: Videon ääniraidan kielen valitseminen.
	- **[Tekstitys]**: Videon tekstityskielen valitseminen.
	- **[GO TO]**: Siirtyminen videon tiettyyn kohtaan antamalla kohtauksen ajan.
	- [Nimikkeen uusinta]: Toista nimike.
	- [Kaikkien uus.]: Toista kaikki raidat.
	- [Uusinta pois]: Toistotilan poistaminen käytöstä.
	- [Videoasetus]: Säädä videolähtöä.

#### Kuva-asetukset

Katsellessasi kuvia lisää animaatio diaesitykseen ja säädä kuva-asetuksia

- **1** Paina  $\equiv$  OPTIONS.
	- » Kuva-asetusvalikko avautuu.
- 2 Valitse ja säädä seuraavia asetuksia painamalla Navigointipainikkeet ja OK:
	- [Videoasetus]: Säädä videolähtöä.
	- [Taustamusiikki]: Valitse musiikkikappale.
	- [Dia-ajoitus]: Näyttönopeuden valitseminen kuvaesityksen jokaiselle kuvalle.
	- [Dia-siirtymä]: Valitse diaesityksen siirtymätyyppi.
	- [Satunn.kierto]:Toista kuvia satunnaisessa järjestyksessä.
	- [Kaikkien uus.]: Valitun kansion uusintatoisto.
	- **[Uusinta pois]**: Toistotilan poistaminen käytöstä.

#### <span id="page-15-3"></span>Diaesitykset

Ääntä toistaessa voit käyttää hauskoja ominaisuuksia, kuten kuva- ja musiikkidiaesityksiä.

#### <span id="page-16-1"></span>Kuvaesitykset

Katsele USB-muistilaitteelle tai verkon mediapalvelimelle tallennetuista kuvista koottua diaesitystä.

- 1 Valitse kuva USB-muistilaitteesta tai verkon mediapalvelimelta ja paina sitten (Toistaminen) -painiketta.
- Paina **E** OPTIONS.
- Valitse seuraavat asetukset painamalla Navigointipainikkeet ja OK:
	- [Dia-siirtymä]: Valitse diaesityksen siirtymätyyppi.
	- [Dia-ajoitus]: Näyttönopeuden valitseminen kuvaesityksen jokaiselle kuvalle.

Pysäytä diaesitys painamalla **-**painiketta.

#### <span id="page-16-2"></span>Musiikkiesitykset

Luo musiikkiesitys, joka toistaa musiikkia ja kuvia samanaikaisesti.<br>1 Valitse muu

- $1$  Valitse musiikkiraita ja paina OK-painiketta.<br>2 Paina <del>5</del> BACK ja siirry kuvakansioon.
- $\overline{2}$  Paina  $\overline{3}$  BACK ja siirry kuvakansioon.<br>3 Valitse valokuva ja aloita diaesitys pain:
- Valitse valokuva ja aloita diaesitys painamalla (Toistaminen) -painiketta.
- $4$  Voit lopettaa diaesityksen ja musiikin toistamisen painamalla **-**painiketta.

## <span id="page-16-0"></span>iPhonen käyttäminen

Voit käyttää iPhonea virtuaalisena kaukosäätimenä tai selata levyn tai USB-laitteen sisältöä SoundBarissa.

#### Vaatimukset

- iPhone (iOS 3.1.3 ja uudemmat).
- Kiinteä tai langaton kotiverkko.

#### Ennen aloittamista

- [Liitä SoundBar kotiverkkoosi](#page-11-0) (katso 'Tietokoneet ja internet' sivulla [11\)](#page-11-0).
- [Nimeä SoundBar](#page-12-0) (katso 'Nimeä SoundBar.' sivulla [12](#page-12-0)).
- Liitä iPhone samaan kotiverkkoon. Lisätietoja on iPhonen käyttöoppaassa.

#### Lataa MyRemote-sovellus

Lataa Philips-sovellus MyRemote (MyRemote) iPhoneen. Sovellus on maksuton.

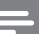

#### Huomautus

- Philips MyRemote on saatavilla ainoastaan iPhonelle ja Android-älypuhelimille.
- 1 Napauta App Store (App Store) kuvaketta iPhonessa.
- $\frac{2}{3}$  Hae Philips MyRemote sovellusta.
	- Lataa sovellus iPhonen ohjeiden mukaisesti.
		- » MyRemote (MyRemote) -kuvake lisätään iPhonen aloitusnäyttöön.

#### MyRemote-sovelluksen käyttäminen

Käynnistä MyRemote sovellus iPhonessa ja tunnista SoundBar kotiverkossa.

- Napauta MyRemote (MyRemote) kohtaa iPhonessa.
	- » SoundBar ja muut verkon laitteet näkyvät iPhonessa. Siinä näkyvät myös selauspalkki ja Devices-, Remote- ja Source-välilehdet.
- $2$  Jos SoundBaria ei löydy, tarkista verkkoyhteys. Hae sen jälkeen uudelleen napauttamalla

Devices (Devices) -välilehteä iPhonessa.

- $3$  Napauta SoundBar-kuvaketta iPhonessa. » Virtuaalinen kaukosäädin näkyy iPhonessa.
- $4<sub>5</sub>$  Sulje sovellus painamalla iPhonen aloituspainiketta.

#### iPhonen käyttäminen kaukosäätimenä

Virtuaalinen kaukosäädin näkyy useassa näytössä iPhonessa. Voit käyttää painikkeita vetämällä sormella iPhonen näytössä vasemmalle tai oikealle.

Ainoastaan toistotilaa koskevat ohjauspainikkeet ovat käytettävissä iPhonessa. Jos esimerkiksi toistat kuvia, vain kuvia ohjaavat kaukosäätimen painikkeet ovat käytettävissä. Jos sen sijaan toistat videota, iPhonessa otetaan käyttöön lisäpainikkeita, kuten SUBTITLE.

- 1 Käynnistä sovellus iPhonessa.
	- » Toistotilaa koskevat ohjauspainikkeet ovat käytössä.
- $2$  Jos kaukosäätimen ohjauspainikkeet eivät näy, napauta iPhonen Remote (Remote) -välilehteä.
- $3$  Voit ottaa käyttöön lisää painikkeita vetämällä sormella vasemmalle tai oikealle näytössä.
	- Huomautus
- Jotkut ohjaintoiminnot eivät ole käytettävissä iPhonella.

#### USB-muistilaitteen selaaminen

Voit selata USB-laitetta iPhonella ja toistaa ääni-, video- tai multimediatiedostoja.

- 1 Käynnistä kaukosäädinsovellus iPhonessa.<br>2 liitä USB-muistilaite SoundBariin
- 2 Liitä USB-muistilaite SoundBariin.<br>3 Napauta iPhopessa Source (Sourc
- Napauta iPhonessa Source (Source) -välilehteä ja valitse USB (USB).
	- » USB-muistilaitteen kansiot avautuvat ruutuun.
- Valitse selattava kansio ja valitse sitten toistettava tiedosto.
	- » Asianmukaiset kaukosäätimen painikkeet otetaan käyttöön iPhonessa.
- $5$  Voit käyttää kaukosäädintä selatessasi sisältöä napauttamalla iPhonen Remote (Remote) -välilehteä.

### <span id="page-17-0"></span>Median jakaminen SimplySharen kautta

Kun liität SoundBarin kotiverkkoosi, voit toistaa tietokoneeseen tai muuhun samassa verkossa olevaan mediapalvelimeen tallennettua musiikkia, valokuvia ja videoita.

SimplySharella voit:

- valita ja toistaa tietokoneelle tallennettua mediaa SoundBarilla,
- valita mobiililaitteelle tallennettuja mediatiedostoja ja toistaa ne SoundBarilla ja
- käyttää mobiililaitetta ohjaimena, jolla voit valita sisältöä mediapalvelimelta ja toistaa sitä SoundBarissa.

Mediapalvelin voidaan määrittää mihin tahansa DLNA-yhteensopivaan laitteeseen kuten tietokoneeseen, älypuhelimeen tai tabletlaitteeseen.

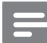

#### Huomautus

• Tekijänoikeuksin suojattua sisältöä ei voi toistaa SimplySharen kautta.

#### Vaatimukset

- Kiinteä tai langaton kotiverkko, josta on yhteys uPnP (Universal Plug and Play) -reitittimeen. Parhaan suorituskyvyn, kuuluvuuden ja yhteensopivuuden saat 802.11n-reitittimellä.
- LAN-kaapeli SoundBarin liittämiseen kotiverkkoon.
- Mediapalvelinohielmisto, esimerkiksi
	- PC-tietokone, jossa on Windows Media Player 11 tai uudempi versio tai
	- Mac, jossa on Twonky Media Server tai
	- mobiililaitteet, joissa on median jakamissovelluksia.

#### Huomautus

• Markkinoilla on lukuisia mediapalvelimia tietokoneille ja mobiililaitteille. Nämä mediapalvelimet tukevat useita eri laitteita, mediatyyppejä ja käyttöjärjestelmiä. Valitse laitetta, käyttöjärjestelmää ja tarpeitasi vastaava mediapalvelin.

#### Ennen aloittamista

- [Liitä SoundBar kotiverkkoosi. Parhaan](#page-11-0)  [suorituskyvyn saat, kun liität SoundBarin](#page-11-0)  [kiinteän verkon](#page-11-0) (katso 'Tietokoneet ja internet' sivulla [11\)](#page-11-0)kautta.
- Liitä tietokone ja muut DLNAyhteensopivat mobiililaitteet samaan kotiverkkoon. Lisätietoja on laitteen käyttöoppaassa.
- Varmista, että tietokoneen palomuuri sallii mediapalvelinohjelmistojen suorittamisen.
- Varmista, että laitteet tukevat DLNA- tai median jakaminen (iOS) -ominaisuuksia.
- Käynnistä laitteet ja reititin.

#### <span id="page-18-0"></span>Tietokoneen selaaminen SoundBarilla

Avaa SoundBarin aloitusvalikosta tietokoneen mediatiedostot ja jaa ne SimplySharen kautta. Määritä mediapalvelinohjelmisto, joka mahdollistaa median jakamisen.

#### <span id="page-18-1"></span>Mediapalvelinohjelmiston määrittäminen

Esimerkkejä mediapalvelimista: Jos haluat käyttää muita mediapalvelimia, katso lisätietoja mediapalvelimen verkkosivuilta.

## <span id="page-18-2"></span>Microsoft Windows Media Player 11<br>1 Käynnistä Windows Media Play

- Käynnistä Windows Media Player tietokoneessa.
- $2$  Valitse Kirjasto-välilehti ja Median jakaminen.
- $3$  Kun valitset Median jakamisen tietokoneessa,näyttöön tulee ponnahdusikkuna. Valitse Jaa media -ruutu ja napsauta OK.
	- » Median jakaminen -näyttö avautuu.
- 4 Varmista, että Median jakaminen -ikkunassa näkyy laite, jonka kohdassa on merkintä Tuntematon laite.
	- » Jos tuntematon laite ei näy noin minuutin kuluessa, varmista että tietokoneen palomuuri ei estä yhteyttä.
- $5$  Valitse tuntematon laite ja napsauta Sallipainiketta.
	- » Laitteen viereen ilmestyy vihreä merkki.
- **6** Windows Media Player jakaa oletusarvoisesti tiedostoja näistä kansioista: Omat musiikkitiedostot, Omat kuvatiedostot ja Omat videotiedostot. Jos tiedostot ovat muissa kansioissa, valitse Kirjasto > Lisää kirjastoon.
	- » Lisää kirjastoon -näyttö avautuu.
	- » Valitse tarvittaessa Lisäasetukset, jotta voit nähdä valvottujen kansioiden luettelon.
- $7$  Valitse My folders and those of others I can access (Omat ja toisten käytettävät kansiot) ja Lisää.
- 8 Lisää muita mediatiedostoja sisältäviä kansioita seuraamalla ohjeita.

#### <span id="page-18-3"></span>Microsoft Windows Media Player 12

1 Käynnistä Windows Media Player tietokoneessa.

- 2 Valitse Windows Media Player -ohjelmassa Virtautus-välilehti ja valitse sitten Ota median virtautus käyttöön.
	- » Mediavirtausasetukset-näyttö avautuu.
- $3$  Valitse Ota median virtautus käyttöön.
	- » Palaat Windows Media Player -näyttöön.
- 4 Napsauta Virtautus-välilehteä ja valitse Lisää virtautusasetuksia.
	- » Mediavirtausasetukset-näyttö avautuu.
- $5$  Varmista, että mediaohjelma näkyy paikallisverkkonäytössä.
	- » Jos et näe mediaohjelmaa, tarkista että tietokoneen palomuuri ei estä yhteyttä.
- 6 Valitse mediaohjelma ja valitse Sallittu.
	- » Mediaohjelman viereen ilmestyy vihreä nuoli.
- 7 Windows Media Player jakaa oletusarvoisesti tiedostoja näistä kansioista: Omat musiikkitiedostot, Omat kuvatiedostot ja Omat videotiedostot. Jos tiedostot ovat muissa kansioissa, valitse Järjestä-välilehti ja Hallitse kirjastoja > Musiikki.
	- » Musiikkikirjaston sijainnit -näyttö avautuu.
- 8 Lisää muita mediatiedostoja sisältäviä kansioita seuraamalla ohjeita.

#### Macintosh OS X Twonky Media (v4.4.2)

- **1** Osta ohjelmisto osoitteesta www. twonkymedia.com tai lataa ilmainen 30 päivän kokeiluversio Macintoshtietokoneeseesi.
- **2** Avaa Macintoshissa Twonky Media -ohjelma.
	- 3 Valitse Twonky Media Server -näytössä Basic Setup (Perusasetukset) ja First Steps (Ensivaiheet).
		- » Ensivaiheet-näyttö avautuu.
- 4 Anna mediapalvelimellesi nimi ja valitse sitten Save changes (Tallenna muutokset).
- 5 Palattuasi Twonky Media -ruutuun valitse Basic Setup (Perusasetukset) ja Sharing (Jakaminen).

» Jakaminen-näyttö avautuu.

- 6 Selaa ja valitse jaettavat kansiot ja valitse sitten Save Changes (Tallenna muutokset).
	- » Macintoshisi tutkii kansiot automaattisesti uudelleen ja valmistelee ne jaettaviksi.

#### Tiedostojen toistaminen tietokoneesta

#### Huomautus

- Huomautus: Ennen kuin toistat multimediasisältöä tietokoneesta, varmista, että SoundBar on liitetty kotiverkkoon ja mediapalvelinohjelmisto on määritetty oikein.
- 1 Valitse televisiossa SoundBarin HDMI-lähde.<br>2 Paina ♠ (Koti) -painiketta
	- Paina **A** (Koti) -painiketta.
		- » Aloitusvalikko tulee näkyviin.
- $3$  Valitse [Verkko] ja paina sitten OKpainiketta.
	- » Sisältöselain tulee näyttöön.
- 4 Valitse tiedosto ja paina  $\mathsf{OK}\text{-}\mathsf{paint}$ ketta  $\mathsf{S}\subset\mathsf{This}$
- 5 [Ohjaa toistoa toistopainikkeilla](#page-14-1) (katso 'Toistopainikkeet' sivulla [14\)](#page-14-1).

#### <span id="page-19-0"></span>Mediapalvelimen selaaminen mobiililaitteesta

Voit käyttää verkon mediapalvelimen mediatiedostoja mobiililaitteestasi kuten älypuhelimesta tai tablet-laitteesta ja jakaa niitä SimplySharen kautta.

#### Huomautus

• Kaikilla laitteilla ei voi jakaa mediatiedostoja SimplySharen kautta. Katso mobiililaitteesi tiedot mobiililaiteen käyttöoppaasta.

Lataa median jakamissovellus mobiililaitteeseesi.

- Jos sinulla on Androidiin pohjautuva älypuhelin tai tablet-laite, hae DLNAmediapalvelinsovelluksia Android Marketista (Android).
- iPhonen, iPodin ja iPadin mediapalvelinsovellukset voit hakea App Storesta (Apple).

Määritä mediapalvelinohjelmistot mobiililaitteeseesi noudattamalla näytön ohjeita. Varmista, että valitset oikeat asetukset, jotta voit käyttää mobiililaitetta mediapalvelimena ja ohjaimena. Katso lisätietoja mobiilisovelluksen käyttöoppaasta.

#### Mille tahansa laitteelle tallennettujen tiedostojen toistaminen ja hallitseminen

#### Huomautus

- Tarkat vaiheet vaihtelevat laitekohtaisesti. Jos haluat lisätietoja mobiililaitteestasi, ota yhteyttä laitteen asiakaspalveluun.
- 1 Varmista, että mediapalvelinsovellus on määritetty mobiililaitteeseesi.
- $2$  Käynnistä median jakamissovellus mobiililaittessa.
	- » SoundBar, mobiililaite ja muut kotiverkon laitteet havaitaan automaattisesti ja näytetään näytöllä.
- 3 Valitse laite, joka tallentaa mediatiedostosi. Jos haluat esimerkiksi toistaa tiedoston mobiililaitteestasi, valitse mobiililaite. Jos haluat toistaa tiedoston tietokoneestasi, valitse tietokone.
	- » Valitun laitteen kansiot tulevat näkyviin. Kansionimet saattavat vaihdella mediapalvelimesta riippuen.
	- » Jos et näe kansioita, varmista, että otat median jakamisen käyttöön valitussa laitteessa, jotta sisältöä voidaan jakaa.
- 4 Valitse toistettava mediatiedosto.<br>5 Suometoista mediatiedostoja Sour
	- 5 Suoratoista mediatiedostoja SoundBarilla valitsemalla mobiililaitteen valikosta **SoundBar.**
- **6** Hallitse toistoa napauttamalla mobiililaitteen toistopainikkeita.
	- » Mediatiedosto jaetaan kotiverkossa.
	- » Joitakin mediatiedostoja ei ehkä näytetä tai toisteta yhteensopivuusongelmien vuoksi.

### <span id="page-20-0"></span>EasyLink

Ostamasi SoundBar tukee Philips EasyLink -toimintoa, joka käyttää HDMI-CEC (Consumer Electronics Control) -protokollaa. HDMI:n avulla liitettyjä EasyLink-yhteensopivia laitteita voidaan ohjata yhdellä kaukosäätimellä.

Philips ei takaa 100-prosenttista yhteensopivuutta kaikkien HDMI CEC -laitteiden kanssa.

#### Vaatimukset

- HDMI-CEC-yhteensopivat laitteet.
- HDMI-liitäntä liitettyjen laitteiden välillä.

#### <span id="page-20-1"></span>Virran kytkeminen

- $1$  Ota käyttöön television ja muiden liitettyjen laitteiden HDMI-CEC-toiminnot. Lisätietoja on TV:n tai muiden laitteiden käyttöoppaissa.
- 2 Paina  $\bigstar$  (Koti) -painiketta.<br>3 Valitse II aitteetl ja paina s
- Valitse [Laitteet] ja paina sitten OKpainiketta.
- $4$  Valitse [EasyLink] > [EasyLink] ja paina OKpainiketta.
- 5 Valitse [On] ja paina sitten OK-painiketta.

#### Laitteiden ohjaaminen

Ohjaa SoundBaria ja muita liitettyjä HDMI-CECyhteensopivia laitteita yhdellä kaukosäätimellä.

#### Toisto yhdellä painikkeella

Jos otat käyttöön yhden painikkeen toiston, TV vaihtaa automaattisesti oikealle kanavalle toistaessasi levyä SoundBarissa.

#### Valmiustila yhdellä painikkeella

Kun pidät kaukosäätimen  $\circ$  (Valmiustila) -painiketta alhaalla, SoundBar ja kaikki liitetyt HDMI-CEC-laitteet (jotka tukevat yhden kosketuksen valmiustilaa) siirtyvät valmiustilaan. Jos yhden painikkeen valmiustila otetaan käyttöön SoundBarissa, voit siirtää laitteet valmiustilaan TV:n tai muiden HDMI-CEClaitteiden kaukosäätimellä.

#### Automaattinen käynnistys TV:stä

Jos automaattinen virrankytkentä tai virrankatkaisu TV:stä otetaan käyttöön SoundBarissa, voit käynnistää SoundBarin pitämällä TV:n kaukosäätimen (Valmiustila) -painiketta painettuna.

#### Äänentoistonhallinta

Kun toistat sellaisen laitteen sisältöä, jonka äänilähtö on joka ohjattu SoundBariin, ota äännetoistonhallinta käyttöön ja valitse äänilähde liitetyn laitteen kautta. Voit käyttää yhden kosketuksen äänentoistoa ottamalla äänentoistonhallinnan käyttöön ja valitsemalla äänilähteen liitetyn laitteen kautta.

#### HDMI ARC

Kun vaihdat lähteen HDMIIN ARC:iin, ota HDMI ARC käyttöön.

#### Äänen toistaminen SoundBarista

Toista ääntä liitetystä laitteesta SoundBarin kautta.

- **1** Paina  $\bigstar$  (Koti) -painiketta.<br>**2** Valitse II aitteetl ja paina s
- Valitse [Laitteet] ja paina sitten OKpainiketta.
- $3$  Valitse [EasyLink] > [Äänentoistonhallinta] > [On] ja paina OK-painiketta.
- 4 Valitse liitetyn laitteen äänilähtö painamalla kaukosäätimenAUDIO SOURCE-painiketta.
	- AUX: Vaihda äänilähde AUX-liitäntään.
	- COAXIAL: Vaihda äänilähde koaksiaaliliitäntään.
	- OPTICAL: Vaihda äänilähde optiseen liitäntään.
- $5$  Vahvista valinta painamalla OK.

#### Huomautus

- [Toista TV-ääntä SoundBarista HDMI ARC](#page-9-0)  [liitännän kautta valitsemalla TV:n oikea](#page-9-0)  [videotulo ja sulkemalla TV:n kaiuttimet](#page-9-0) (katso 'Liittäminen televisioon' sivulla [9\)](#page-9-0).
- Lisätietoja on television käyttöoppaassa.

## <span id="page-21-0"></span>7 Asetusten muuttaminen

Tässä luvussa kerrotaan, miten SoundBarin asetuksia muutetaan.

#### Varoitus

• Useimmat asetukset on jo määritetty niin, että SoundBar toimii parhaalla mahdollisella tavalla. Jos sinulla ei ole erityistä syytä muuttaa asetuksia, on parasta käyttää oletusasetuksia.

### <span id="page-21-1"></span>Kuva

Säädä kuva-asetuksia mieltymystesi mukaan.

Huomautus

• Paras asetus on automaattisesti valittuna televisiossa. Jos vaihdat asetusta, varmista, että televisio tukee uutta asetusta.

#### Kuva-asetukset ja -muoto

- **1** Paina <del>A</del> (**Koti**) -painiketta.<br>**2** Valitse **II aitteetì** ia paina s
- Valitse [Laitteet] ja paina sitten OKpainiketta.
- Valitse [Video] > [Kuvasuhde] ja paina OKpainiketta.
- 4 Valitse jokin seuraavista asetuksista ja paina OK-painiketta:
	- [16:9]: näytä kuva 16:9 kuvasuhteessa, jos lähde on 16:9.
	- [Pan Scan 4:3]: säädä 16:9-lähdettä näyttämään kuva 4:3 kuvasuhteessa.
	- [Letter Box 4:3]: säädä 16:9 lähdettä näyttämään kuva 4:3 kuvasuhteessa, jossa on mustat rajat ala- ja yläreunassa.
	- [16:10]: näytä kuva 16:10 kuvasuhteessa, jos lähde on 16:10.

#### Kuvan väri

Deep Color toistaa luonnon TV-ruudussa ja kuvat kirkkaina käyttäen yli miljardia värisävyä.

Jos TV tukee Deep Color -ominaisuutta ja on liitetty SoundBariin HDMI-kaapelilla, voit muuttaa Deep Color -ominaisuutta.

- **1** Paina  $\bigoplus$  (Koti) -painiketta.<br>**2** Valitse II aitteetl ja paina s
- Valitse [Laitteet] ja paina sitten OKpainiketta.
- $3$  Valitse [Video] > [Deep Color] ja paina OK-painiketta.
- $4$  Valitse yksi seuraavista vaihtoehdoista ja paina OK-painiketta:
	- [Auto]: valitse HDMI Deep Color -toiminto automaattisesti
	- [10-bit.]: käytä 10-bittinen väri.
	- [12-bit.]: käytä 12-bittinen väri.
	- [Ei]: käytä tavallisia 24-bittisiä värejä

#### Kuvien tarkkuus

Aseta videon kuvan tarkkuus.

- **1** Paina  $\bigstar$  (Koti) -painiketta.<br>**2** Valitse II aitteeti ja paina s
- Valitse **[Laitteet]** ja paina sitten **OK**painiketta.
- $3$  Valitse [Video] > [TV-järj.] ja paina OKpainiketta.
- 4 Valitse kuvatarkkuus ja paina sittenOKpainiketta.

#### Videozoom

Zoomaa kuvaa tai videota.

- **1** Paina <del>A</del> (**Koti**) -painiketta.<br>**2** Valitse II aitteeti ja paina s
- Valitse **[Laitteet]** ja paina sitten OKpainiketta.
- $3$  Valitse [Video] > [Videozoom] > [On] ja paina OK-painiketta.

#### 1080P 24 Hz lähtö

Ota TV:ssä käyttöön 1080p 24 Hz HDMI-lähtö.

- **1** Paina  $\bigstar$  (Koti) -painiketta.<br>**2** Valitse II aitteet] ia paina s
- Valitse [Laitteet] ja paina sitten OKpainiketta.
- $3$  Valitse [Video] > [1080P 24 Hz] > [On] ja paina OK-painiketta.

#### Videoasetus

Säädä videolähtöä.<br>1 Paina A (Koti

- **1** Paina  $\bigoplus$  (Koti) -painiketta.
- Valitse **[Laitteet]** ja paina sitten OKpainiketta.
- $3$  Valitse [Video] > [Videoasetus] ja paina OK-painiketta.
- 4 Säädä asetuksia.<br>5 Vabrista valinta
- Vahvista valinta painamalla OK.

## <span id="page-22-0"></span>Ääni

Säädä ääniasetuksia mieltymystesi mukaan.

#### <span id="page-22-1"></span>HDMI-ääni

Liitä SoundBar TV:hen HDMI-kaapelilla, jolloin voit käyttää TV:n HDMI-äänilähtöä.

- 1 Paina <del>1</del> (Koti) -painiketta.<br>2 Valitse [Laitteet] ja paina s
- Valitse [Laitteet] ja paina sitten OKpainiketta.
- $3$  Valitse [Ääni] > [HDMI-lähtö] ja paina OKpainiketta.
- $4$  Valitse seuraavat vaihtoehdot ja paina  $OK$ painiketta.
	- [PCM]: vaihda äänilähtö stereoon.
	- [RAW]: alkuperäinen äänilähde DTS tai Dolby-ääni.

#### <span id="page-22-2"></span>Night mode

Voit kuunnella hiljaisella vähentämällä kovien äänten äänenvoimakkuutta, kun toistat ääntä. Yökuuntelua voi käyttää vain Dolby-koodatussa äänessä.

- 1 Paina <del>n</del> (Koti) -painiketta.<br>2 Valitse [Laitteet] ja paina s
- Valitse [Laitteet] ja paina sitten OKpainiketta.
- $3$  Valitse [Ääni] > [Yökuuntelu] > [On]ja paina sitten OK-painiketta.

## <span id="page-23-0"></span>Kieli

Valitse aloitusvalikon ja tekstityksen kieli.

#### <span id="page-23-6"></span>Aloitusvalikko

- $\frac{1}{2}$  Paina  $\bigstar$  (Koti) -painiketta.
- Valitse [Laitteet] ja paina sitten OKpainiketta.
- $3$  Valitse [Järj.] > [Valikkokieli] ja paina OKpainiketta.
- $4$  Valitse valikkokieli ja paina sitten OK.

#### Videon tekstitys

- **1** Paina  $\bigwedge^{\bullet}$  (Koti) -painiketta.<br>**2** Valitse II aitteetl ja paina s
- Valitse [Laitteet] ja paina sitten OKpainiketta.
- $3$  Valitse [Järj.] > [Tekstitys] ja paina OKpainiketta.
- $4$  Valitse videon tekstityksen kieli ja paina sitten OK-painiketta.

## <span id="page-23-1"></span>USB-muistilaitteen hakeminen

Hae SoundBariin liitetty USB-muistilaite ja selaa mediatiedostoja.

### Automaattinen haku

Hae SoundBariin liitetty USB-muistilaite automaattisesti.

- **1** Paina  $\bigwedge$  (Koti) -painiketta.
- $2$  Valitse [Laitteet] ja paina sitten OKpainiketta.
- $3$  Valitse [Järj.] > [Autom.haku] > [Autom. haku onl ja paina OK-painiketta.

### Hakeminen uudelleen

Hae SoundBariin liitettyä USB-muistilaitetta uudelleen tai lopeta haku.

- $\frac{1}{2}$  Paina  $\bigstar$  (Koti) -painiketta.
- Valitse [Laitteet] ja paina sitten OKpainiketta.
- $3$  Valitse [Järj.] / [Hae tall.tilasta] / [Hae tall. tila uud.] / [Lopeta haku tall.tilasta] ja paina sitten OK-painiketta.

## <span id="page-23-2"></span>DLNA DMR -hallinta

Rajoita DLNA DMR -sisällön käyttöä.

- **1** Paina  $\bigstar$  (Koti) -painiketta.<br>**2** Valitse II aitteetl is paina s
- Valitse [Laitteet] ja paina sitten OKpainiketta.
- $3$  Valitse [Järj.] > [DLNA DMR] > [On] ja paina OK-painiketta.

## <span id="page-23-3"></span>Energiaa säästävä

Voit säästää energiaa säätämällä seuraavia asetuksia.

#### <span id="page-23-4"></span>Automaattinen valmiustila

Kun toistat tiedostoa USB-muistilaitteesta tai verkon mediapalvelimesta, vaihda SoundBar automaattisesti valmiustilaan jos:

- se on tauko- tai pysäytystilassa ja
- mitään painiketta ei paineta 15 minuuttiin.<br>1 Paina <del>•</del> (Koti) -painiketta
- **1** Paina  $\bigwedge^{\bullet}$  (Koti) -painiketta.<br>**2** Valitse II aitreet1 ja paina s
- Valitse [Laitteet] ja paina sitten OKpainiketta.
- $3$  Valitse [Järj.] > [Valmiustila] > [On] ja paina OK-painiketta.

#### <span id="page-23-5"></span>Uniajastin

Aseta ajastin, joka siirtää SoundBarin valmiustilaan määritetyn ajan kuluttua.

- **1** Paina  $\bigstar$  (Koti) -painiketta.<br>**2** Valitse [Laitteet] ia paina s
- Valitse [Laitteet] ja paina sitten OKpainiketta.
- $3$  Valitse [Järj.] > [Uniajastin] ja paina OKpainiketta.
- 4 Valitse uniajastimen kesto.
	- » Uniajastin voidaan asettaa enintään 60 minuuttiin. Jos uniajastimen asetukseksi valitaan [Ei], se sammuu.
- 5 Ota toiminto käyttöön painamalla OK.
	- » SoundBar siirtyy määrittämäsi ajan kuluttua valmiustilaan.

#### <span id="page-24-4"></span>Näytönsäästäjä

Voit siirtää SoundBarin automaattisesti näytönsäästötilaan, jos:

- se on tauko- tai pysäytystilassa ja
- mitään painiketta ei paineta määritetyn ajan kuluessa.
- **1** Paina  $\bigoplus$  (Koti) -painiketta.<br>**2** Valitse II aitteet] ia paina s
- Valitse [Laitteet] ja paina sitten OKpainiketta.
- $3$  Valitse [Järj.] > [Näytönsäästäjä] ja paina OK-painiketta.
- 4 Määritä ajanjakso valitsemalla yksi seuraavista vaihtoehdoista ja painamalla OK-painiketta.
	- [Ei]: Näytönsäästäjän poistaminen käytöstä.
	- [2 minuuttia]: Siirtäminen näytönsäästötilaan kahden minuutin kuluttua.
	- [5 minuuttia]: Siirtäminen näytönsäästötilaan viiden minuutin kuluttua.
	- [10 minuuttia]: Siirtäminen näytönsäästötilaan kymmenen minuutin kuluttua.

#### Jatka toistoa

Jatka toistoa kohdasta, johon viimeksi jäit.

- **1** Paina  $\bigstar$  (Koti) -painiketta.<br>**2** Valitse II aitteetl ja paina s
- Valitse [Laitteet] ja paina sitten OKpainiketta.
- $3$  Valitse [Järj.] > [Toiston jatko] > [On] ja paina OK-painiketta.

## <span id="page-24-0"></span>Ota tehdasasetukset käyttöön

Palauta SoundBarin oletusasetukset.

- **1** Paina  $\bigwedge^{\bullet}$  (Koti) -painiketta.<br>**2** Valitse II aitteetl is paina s
- Valitse [Laitteet] ja paina sitten OKpainiketta.
- $3$  Valitse [Järj.] > [Oletusasetus] ja paina OKpainiketta.
- 4 Valitse [Kyllä] ja paina sitten OK-painiketta.

## <span id="page-24-1"></span>8 Ohjelmiston päivittäminen

Päivitä ohjelmisto säännöllisesti, jolloin saat jatkossakin käyttöösi parhaat ominaisuudet ja tuen SoundBarille. Vertaa nykyisen ohjelmistosi versiota uusimpaan versioon osoitteessa www.philips.com/support.

## <span id="page-24-2"></span>Ohjelmistoversion tarkistaminen

- **1** Paina  $\bigwedge^{\bullet}$  (Koti) -painiketta.
- Valitse **[Laitteet]** ja paina sitten OKpainiketta.
- $3$  Valitse [SEKAL.] > [Versiotiedot] ja paina OK-painiketta.
	- » Ohjelmiston versiotiedot näytetään.

### <span id="page-24-3"></span>Päivitä ohjelmisto internetin kautta

- 1 Liitä SoundBar verkkoon. Käytä
	- [kiinteää verkkoliitäntää](#page-11-1) (katso 'Kiinteä yhteys' sivulla [11\)](#page-11-1) tai
	- [langatonta verkkoliitäntää](#page-12-1) (katso 'Langaton yhteys' sivulla [12\)](#page-12-1).
- 2 Paina  $\bigcap$  (Koti) -painiketta.
	- Valitse [Laitteet] ja paina sitten OKpainiketta.
- $4$  Valitse [SEKAL.] > [Verkkopäivitys].
	- » Jos päivitettävää sisältöä löydetään, saat kehotteen aloittaa tai peruuttaa päivityksen.
- $5$  Vahvista päivitys noudattamalla TV:n ohjeita.
	- » Kun ohjelmistopäivitys on valmis, SoundBar sammuu automaattisesti ja käynnistyy uudelleen. Jos näin ei tapahdu, irrota virtajohto muutamaksi sekunniksi ja liitä se sitten uudelleen.

#### Huomautus

• Jos SoundBar ei saa yhteyttä Philipspalvelimeen, määritä verkko painamalla (Koti) -painiketta ja valitsemalla [Laitteet] > [Verkko] > [Ethernet]/ [Langaton].

## <span id="page-25-0"></span>Ohjelmiston päivittäminen USBliitännän kautta

#### Vaatimukset

- USB Flash -asema, jossa on vähintään 75 Mt muistia. USB Flash -aseman on oltava FAT- tai NTFS-muotoon alustettu. Älä käytä USB-kiintolevyä.
- Tietokone, jossa on internet-yhteys.
- ZIP-tiedostomuotoa tukeva arkistointiapuohjelma (esimerkiksi WinZip® for Microsoft® Windows® tai Stufflt® for Macintosh®).

#### Vaihe 1: lataa uusin ohjelmisto

- 1 Liitä USB Flash -asema tietokoneeseen.<br>2 Avaa selaimessa sivu www.philips.com/sup
- 2 Avaa selaimessa sivu www.philips.com/support.
- Etsi Philipsin tukisivustossa tuotteesi ja kohta Ohjelmistot ja ohjaimet.
	- » Ohjelmistopäivitys on saatavilla ziptiedostona.
- 4 Tallenna zip-tiedosto USB Flash -aseman juurihakemistoon.
- 5 Pura ohjelmistopäivitystiedosto pakkausohjelmalla USB Flash -aseman juurihakemistoon.
	- » Tiedostot puretaan USB Flash -aseman juurihakemistoon.
- 6 Irrota USB Flash -asema tietokoneesta.

#### Vaihe 2: päivitä ohjelmisto

- 1 Liitä USB Flash -asema SoundBariin.<br>2 Valitse televisiossa SoundBarin lähde
- 2 Valitse televisiossa SoundBarin lähde.<br>3 Paina  $\bigstar$  (Koti) -painiketta ja valitse
- Paina  $\bigtriangleup$  (Koti) -painiketta ja valitse [Laitteet].
- 4 Valitse [SEKAL.] > [USB-päivitys].<br>5 Vahvista päivitys noudattamalla TV
- Vahvista päivitys noudattamalla TV:n ohjeita.
	- » Kun ohjelmistopäivitys on valmis, SoundBar sammuu automaattisesti ja käynnistyy uudelleen. Jos näin ei tapahdu, irrota virtajohto muutamaksi sekunniksi ja liitä se sitten uudelleen.
	- Huomautus
- Kun ohjelmistopäivitys on käynnissä, älä sammuta virtaa tai irrota USB Flash -asemaa.

## <span id="page-25-1"></span>9 Tuotetiedot

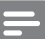

#### Huomautus

• Muotoilu ja tiedot voivat muuttua ilman erillistä ilmoitusta.

#### <span id="page-25-3"></span>Mediamuodot

• Kuvatiedostot, MP3-media, WMA-media, DivX Plus HD -media, USB-muistilaite

#### Tiedostomuodot

- Ääni: .aac, .mka, .mp3, .wma, .wav, .mp4, .m4a
- Video:
	- .avi, .divx, .mp4, .mkv, .asf, .wmv, .mpg, .mpeg, .mov, .m4v
	- .rmvb, .rm (saatavissa vain Tyynenmeren Aasiassa ja Kiinassa)
- Kuva: .bmp, .jpg, .jpeg, .gif, .png

#### <span id="page-25-2"></span>Äänimuodot

SoundBar tukee seuraavia äänitiedostoja.

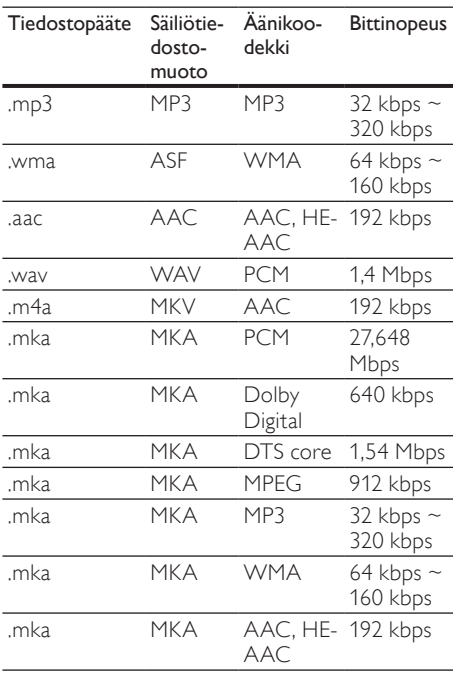

#### Videomuodot

Jos käytössäsi on teräväpiirto-TV, SoundBar voi toistaa videotiedostot seuraavin asetuksin:

- Tarkkuus: 1920 x 1080 pikseliä
- Kuvataajuus: 6~ 30 kuvaa sekunnissa. .avi-tiedostot AVI-säiliössä

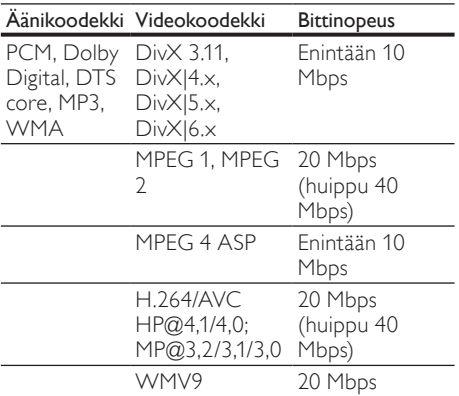

#### .divx-tiedostot AVI-säiliössä

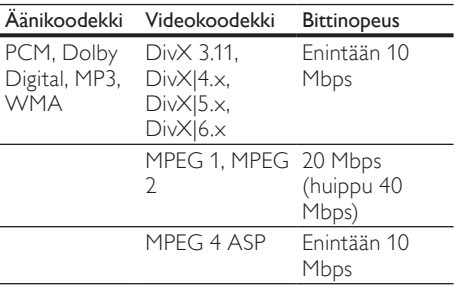

#### .mp4- tai .m4v-tiedostot MP4-säiliössä

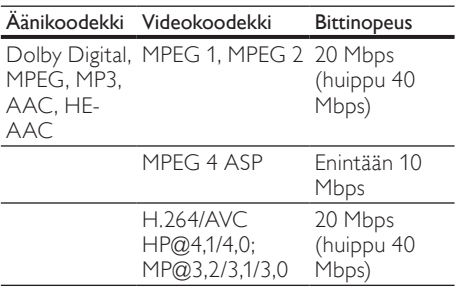

#### .mkv-tiedostot MKV-säiliössä

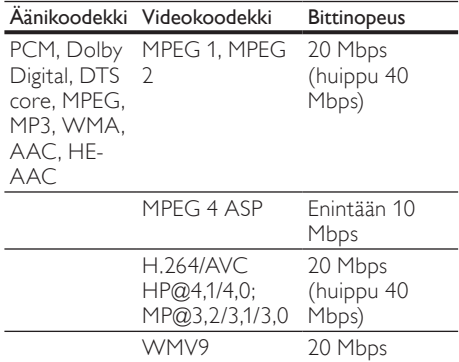

#### .asf- ja .wmv-tiedostot ASF-säiliössä

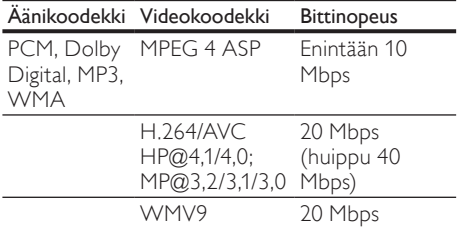

#### .mpg- ja .mpeg-tiedostot PS-säiliössä

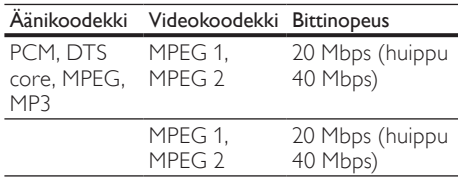

.rm- ja .rmvb-tiedostot RM-säiliössä (Saatavilla vain Tyynenmeren Aasiassa ja Kiinassa)

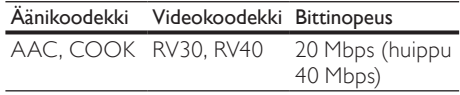

#### <span id="page-26-0"></span>Vahvistin

- Kokonaislähtöteho: 150 W RMS (30 % THD)
- Taajuusvaste: 20 Hz–20 kHz / ±3 dB
- Signaali/kohina-suhde: >65 dB (CCIR) / (A-painotettu)
- Tuloherkkyys:
	- $\bullet$  AUX: 500 mV

#### <span id="page-27-6"></span>Video

• HDMI-lähtö: 480i/576i, 480p/576p, 720p, 1080i, 1080p, 1080p24

### <span id="page-27-1"></span>Ääni

- Digitaalinen S/PDIF-äänitulo:
	- Koaksiaali: IEC 60958-3
	- Optinen: TOSLINK
- Näytteenottotaajuus:
	- MP3: 32 kHz, 44,1 kHz, 48 kHz
	- WMA: 44,1 kHz, 48 kHz
	- Vakiobittinopeus:
		- MP3: 32–320 kbps
		- WMA: 48–192 kbps

#### <span id="page-27-8"></span>USB

- Yhteensopivuus: Hi-Speed USB (2.0)
- Luokat: USB Mass Storage Class (MSC)
- Tiedostojärjestelmä: FAT16, FAT32, NTFS
- Tuetun muistin enimmäiskoko: <2 Tt

#### <span id="page-27-3"></span>Päälaite

- Virtalähde: 110–240 V; 50–60 Hz
- Virrankulutus: 25 W
- Virrankulutus valmiustilassa: ≤0,5 W
- Kaiuttimen impedanssi: 8 ohmia
- Kaiutinelementit:  $2 \times 64$  mm:n (2.5") bassokaiutin +  $2 \times 25.4$  mm:n (1") diskanttikaiutin
- Taajuusvaste: 150 Hz 20 kHz
- Mitat (LxKxS) : 840 x 48 x 110 mm
- Paino: 2.2 kg

#### <span id="page-27-7"></span>Subwoofer

- Lähtöteho: 90 W RMS (30 % THD)
- Virtalähde: 110–240 V, 50–60 Hz
- Virrankulutus: 30 W
- Virrankulutus valmiustilassa: 0,5 W
- Impedanssi: 4 ohmia
- Kaiutinelementit: 130 mm (5,25") bassokaiutin
- Taajuusvaste: 20 Hz 150 kHz
- Mitat (LxKxS) : 226 x 253 x 280 mm
- Paino: 3.3 kg

### <span id="page-27-4"></span>Kaukosäätimen paristot

• 2 x AAA-R03, 1,5 V

## <span id="page-27-0"></span>10 Vianmääritys

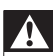

#### Vakava varoitus

• Sähköiskun vaara. Älä koskaan avaa tuotteen runkoa.

Älä yritä korjata tuotetta itse, jotta takuu ei mitätöidy. Jos sinulla on ongelmia laitteen käytön kanssa, tarkista seuraavat seikat, ennen kuin otat yhteyden huoltoon. Jos ongelma ei ratkea, rekisteröi tuote ja saat tukea osoitteessa www.philips.com/welcome.

#### <span id="page-27-5"></span>Kuva

#### Ei kuvaa.

• Varmista, että TV:ssä on valittuna oikea lähde SoundBaria varten.

#### Televisiokuvaa ei näy HDMI-liitännän kautta.

- Varmista, että SoundBar ja TV on liitetty toisiinsa nopealla HDMI-kaapelilla. Jotkin kuvat tai Deep Color -värisävyt eivät näy kunnolla, kun laitteet liitetään tavallisella HDMI-kaapelilla.
- Varmista, ettei HDMI-kaapeli ole viallinen. Jos kaapeli on viallinen, vaihda se uuteen.

#### <span id="page-27-2"></span>Ääni

#### Äänettömät SoundBar-kaiuttimet

- Varmista, ettei SoundBaria ole mykistetty.
- Liitä äänikaapeli SoundBariin sekä televisioon tai muihin laitteisiin. Et tarvitse erillistä ääniliitäntää, kun SoundBar ja TV liitetään HDMI ARC-liitännällä.
- Määritä liitetyn laitteen ääni.
- Palauta Soundbarin tehdasasetukset. Sammuta SoundBar ja käynnistä se sitten uudelleen.
- Valitse oikea äänitulo painamalla SoundBarin oikeaa lähdepainiketta.

#### Langattomasta subwooferista ei kuulu ääntä.

- 1 Sammuta Soundbar ja käynnistä se sitten uudelleen.
- 2 Vaihda SoundBarin lähteeksi AUX.<br>3 Pidä suhwooferin CONNECT-pair
- Pidä subwooferin CONNECT-painiketta painettuna, kunnes subwooferin takana oleva merkkivalo vilkkuu.
- $4$  Pidä Selauspainike  $\blacktriangleright$ -painiketta (oikea) painettuna vähintään kolmen sekunnin ajan.
	- » Kun langattoman yhteyden muodostaminen onnistuu, subwooferin merkkivalo syttyy.
	- $\rightarrow$  los langattoman yhteyden muodostaminen epäonnistuu, liitä subwoofer SoundBariin toistamalla vaiheet 1–4.

#### Vääristynyt ääni tai kaiku.

• Jos toistat TV:n äänen SoundBarin kautta, varmista, että TV on mykistetty.

#### Ääni ja video eivät ole synkronoitu.

1) Paina **A** (Koti) -painiketta. 2) Valitse [Laitteet] ja paina sitten OK-painiketta. 3) Valitse [Ääni] > [Huulisynkr.] ja paina sitten OK-painiketta. Valitse [Auto] tai [Manuaal.] painamalla Navigointipainikkeet (▲/▼) -painiketta ja synkronoi ääni ja [video](#page-14-2) (katso 'Kuvan ja äänen tahdistaminen' sivulla [14\)](#page-14-2).

#### <span id="page-28-2"></span>Toistaminen

#### DivX-tiedoston toisto ei onnistu.

- Tarkista, että DivX-tiedosto on koodattu DivX-muuntimella SoundBar-tilaan.
- Varmista, että DivX-tiedosto on kokonainen.

#### DivX- tai RMVB/RM-tekstitys ei näy oikein.

• [Varmista, että tekstitystiedoston nimi vastaa](#page-15-2)  [elokuvan tiedostonimeä.](#page-15-2) (katso 'Tekstitys' sivulla [15\)](#page-15-2)

#### USB-muistilaitteen sisällön luku ei onnistu.

- Varmista, että USB-muistilaitteen muoto on yhteensopiva SoundBarin kanssa.
- Varmista, että SoundBar tukee USBmuistilaitteen tiedostojärjestelmää.

#### EasyLink ei toimi.

• [Varmista, että SoundBar on liitetty Philips](#page-20-1)[merkkiseen EasyLink-TV:hen, ja että](#page-20-1)  [EasyLink-valinta on käytössä](#page-20-1) (katso 'Virran kytkeminen' sivulla [20\)](#page-20-1).

#### Kun käynnistät TV:n, SoundBar käynnistyy automaattisesti.

• Tämä on normaalia, kun käytössä on Philips EasyLink (HDMI-CEC). Jos haluat SoundBarin toimivan itsenäisesti, poista EasyLink käytöstä.

#### <span id="page-28-1"></span>Verkko

#### Langaton verkko on vääristynyt tai sitä ei löydy.

- Varmista, etteivät mikroaaltouunit, DECTpuhelimet tai lähellä olevat Wi-Fi-laitteet häiritse langatonta verkkoa.
- Aseta langaton reititin ja SoundBar enintään viiden metrin etäisyydelle toisistaan.
- [Jos langaton verkko ei toimi kunnolla,](#page-11-1)  [kokeile kiinteää verkkoasennusta](#page-11-1) (katso 'Kiinteä yhteys' sivulla [11\)](#page-11-1).

## <span id="page-28-0"></span>11 Hakemisto

## A

#### asetukset

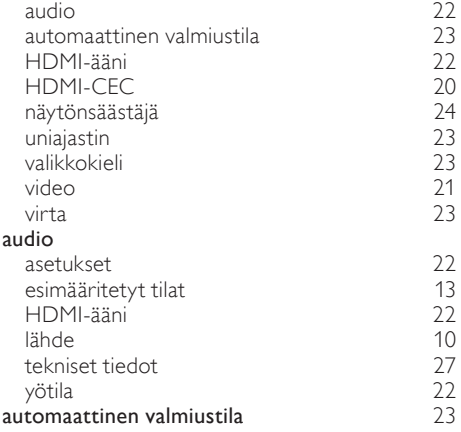

#### Ä ääni

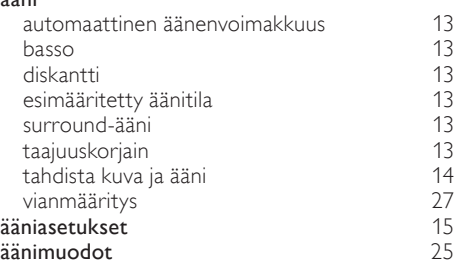

## **B**<br>basso

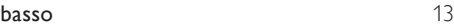

## D

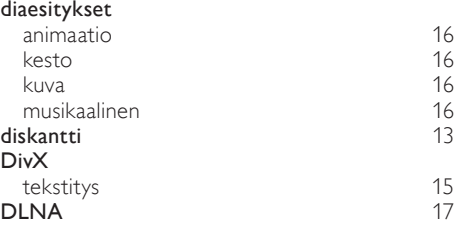

## E

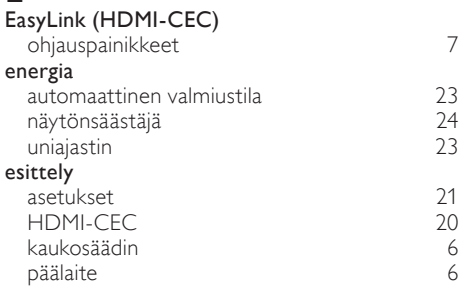

## $\overline{H}$

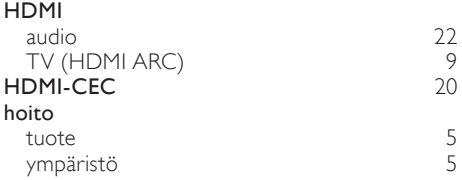

## I

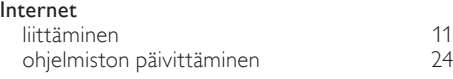

## $\overline{K}$

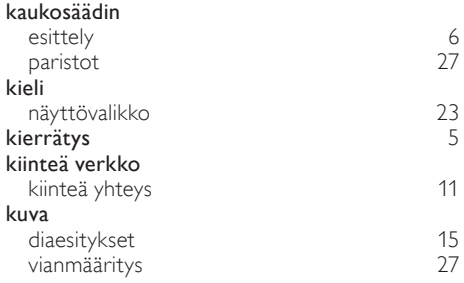

## L

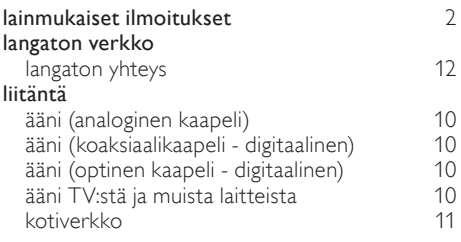

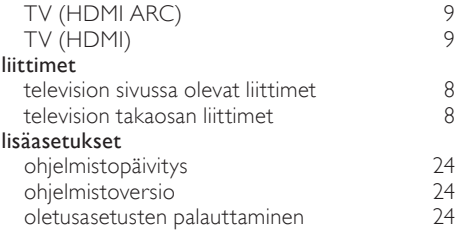

## M

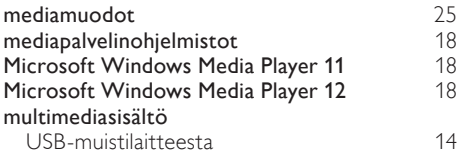

# $\overline{N}$ näy

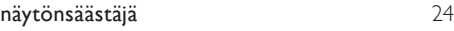

## $\overline{O}$

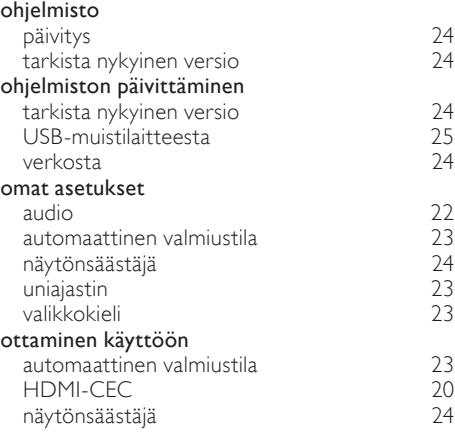

## P

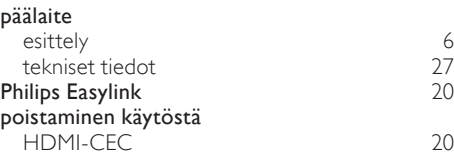

# Suomi

## $\overline{s}$

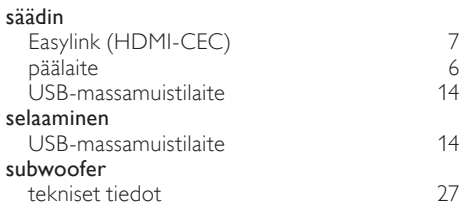

## $\bar{T}$

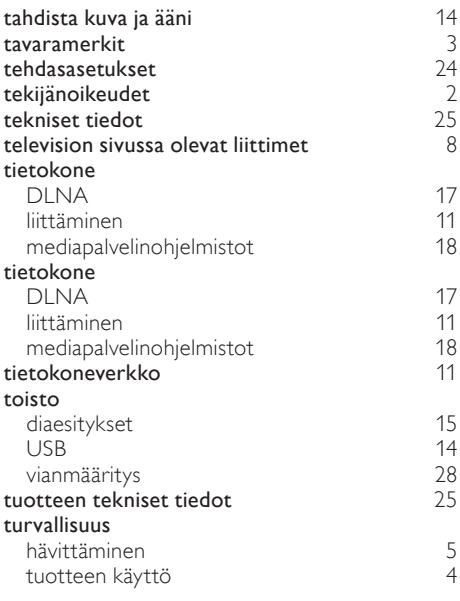

## $\overline{U}$

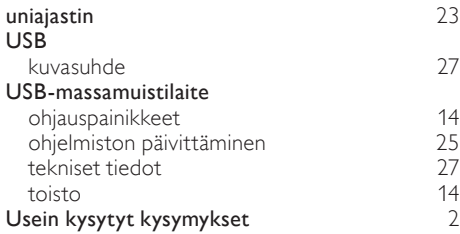

#### $\overline{V}$

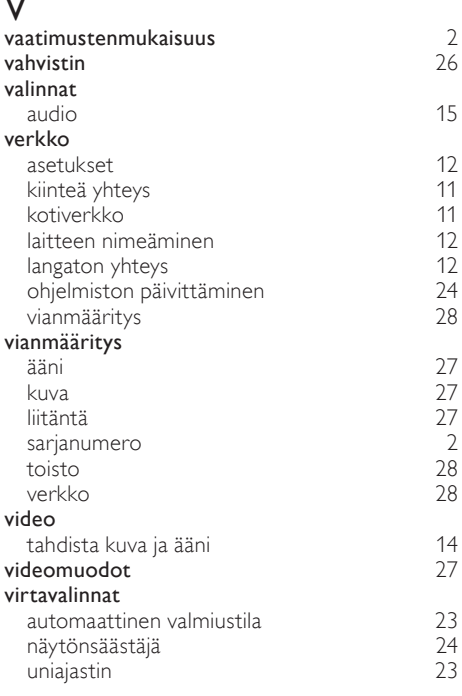

## Y

yötila [22](#page-22-2)

## Language Code

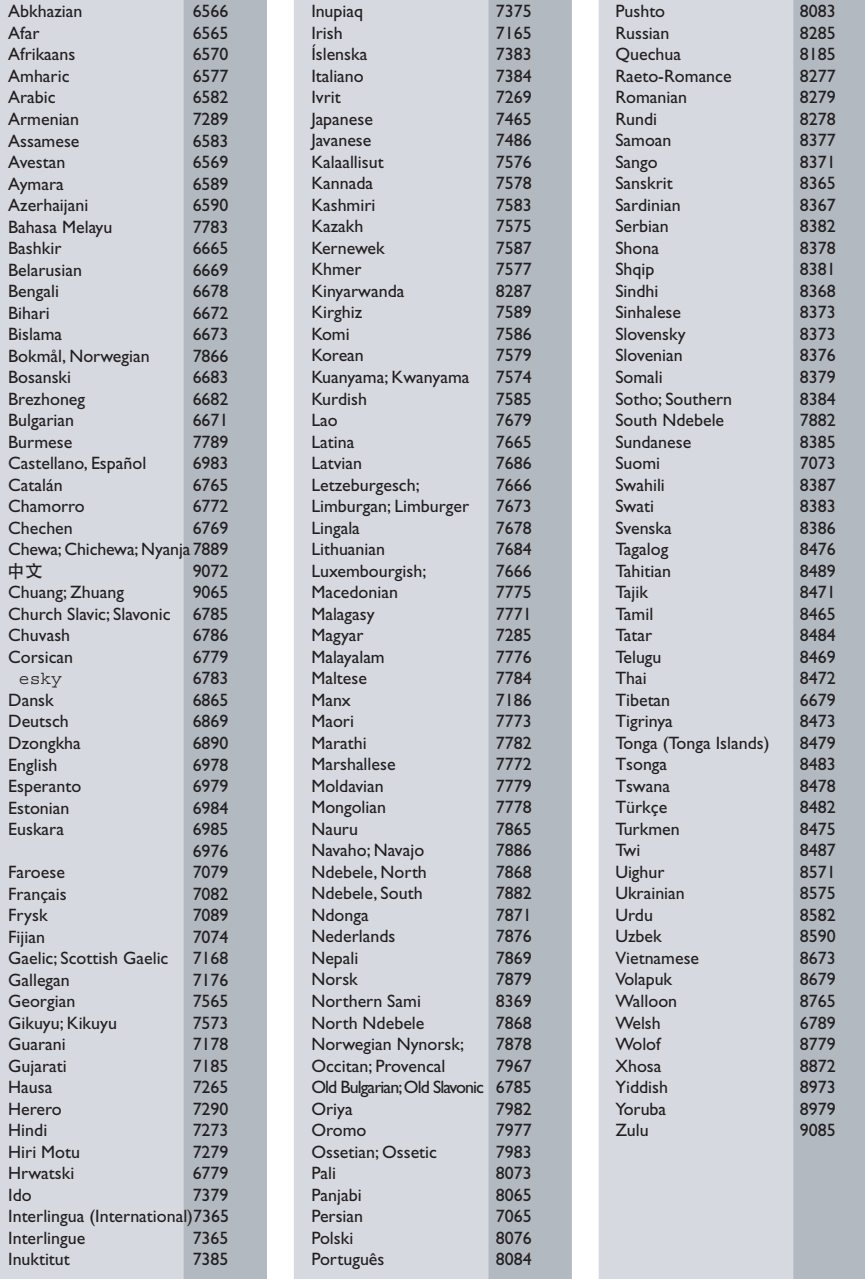

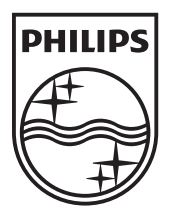

© 2011 Koninklijke Philips Electronics N.V. All rights reserved. Sgpam\_1134/CSS5123\_12-WesternEu-v1